### МИНИСТЕРСТВО НАУКИ И ВЫСШЕГО ОБРАЗОВАНИЯ РОССИЙСКОЙ ФЕДЕРАЦИИ федеральное государственное бюджетное образовательное учреждение высшего образования

#### «Тольяттинский государственный университет»

Институт математики, физики и информационных технологий (наименование института полностью)

Кафедра **«**Прикладная математика и информатика**»** (наименование)

> 09.03.03 Прикладная информатика (код и наименование направления подготовки)

Корпоративные информационные системы

(направленность (профиль) / специализация)

# **ВЫПУСКНАЯ КВАЛИФИКАЦИОННАЯ РАБОТА** (**БАКАЛАВРСКАЯ РАБОТА**)

на тему «Информационная система управления лояльностью клиентов предприятия по производству и продаже дверей»

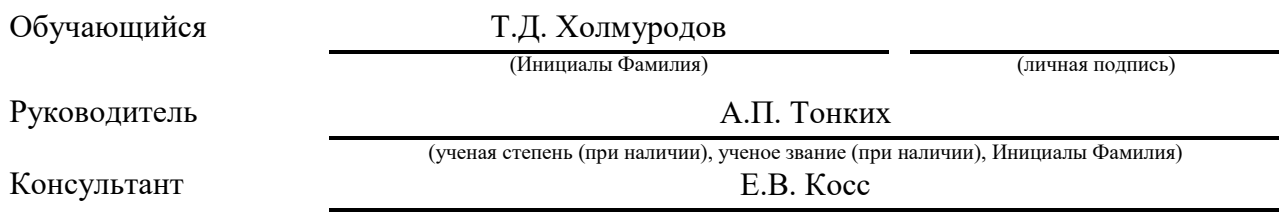

(ученая степень (при наличии), ученое звание (при наличии), Инициалы Фамилия)

Тольятти 2022

#### **Аннотация**

Тема бакалаврской работы – «Информационная система управления лояльностью клиентов предприятия по производству и продаже дверей».

Актуальность работы обусловлена необходимостью повышения уровня лояльности клиентов предприятия по производству и продаже дверей.

Объект исследования бакалаврской работы – предприятие по производству и продаже дверей.

Предмет исследования бакалаврской работы – информационная система управления лояльностью клиентов предприятия по производству и продаже дверей.

Цель выпускной квалификационной работы – разработка информационной системы, обеспечивающей повышение эффективности управления лояльностью клиентов предприятия по производству и продаже дверей.

Методы исследования – методы управления CRM-стратегией предприятия, методы и технологии проектирования веб-приложений.

Практическая значимость бакалаврской работы заключается в разработке информационной системы, обеспечивающей повышение эффективности управления лояльностью клиентов предприятия по производству и продаже дверей.

Данная работа состоит из введения, трех глав, заключения и списка используемой литературы.

Результаты бакалаврской работы представляют научно-практический интерес и могут быть использованы для реализации CRM-стратегии предприятий и компаний малого и среднего бизнеса.

Бакалаврская работа состоит из 48 страниц текста, 23 рисунков, 13 таблиц и 22 источников.

### **Abstract**

The theme of the bachelor's work is "Information system for managing the loyalty of customers of an enterprise for the production and sale of doors".

The relevance of the work is due to the priority of customer loyalty to enterprises for the production and sale of doors.

The object of study of the bachelor's work is an enterprise for the production and sale of doors.

The subject of research is an information system for managing the loyalty of customers.

The purpose of the final qualification work is the development of an information system, increasing the efficiency of customer loyalty management at the company.

The research methods include methods of managing the enterprise CRM strategy, methods and technologies for developing web applications.

The relevance of the study is prove by development of the identified system for the efficiency increasing of customer loyalty management at the enterprise for the production and sale of doors.

This work consists of three chapters, review and a list of references.

The results of the bachelor's work received scientific and practical interest and were used to implement the CRM strategy at the enterprises and small and mediumsized businesses.

The bachelor's thesis consists of 48 pages of text, 23 figures, 13 tables and 22 sources.

## **Оглавление**

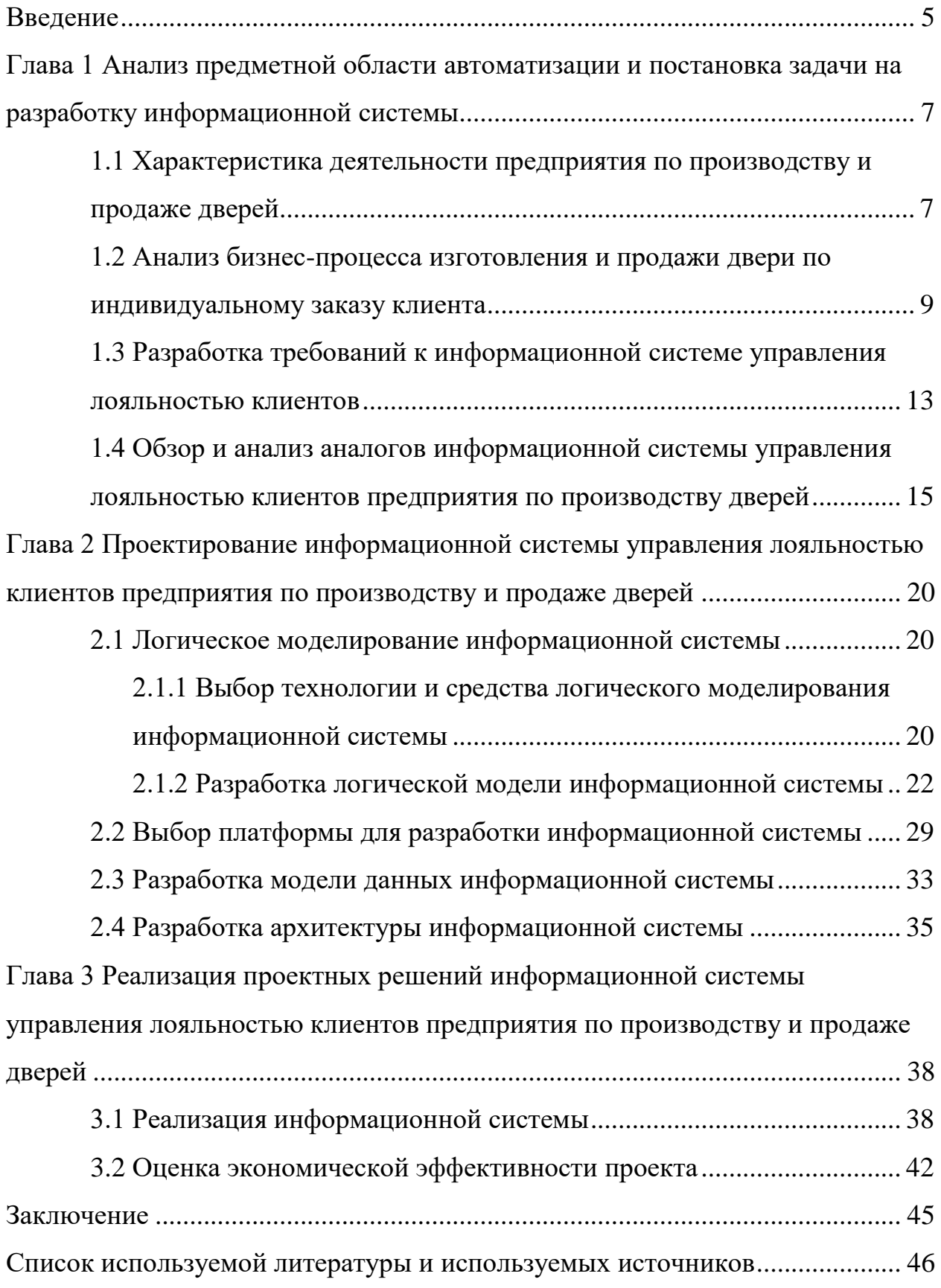

#### **Введение**

<span id="page-4-0"></span>Одним из ключевых трендов в оформлении интерьера жилых помещений является использование входных и межкомнатных дверей, изготовленных по индивидуальному заказу клиента.

Как показывает анализ, на российском рынке представлены в основном небольшие региональные компании, которые помимо дверного производства активно занимаются продажей своей продукции через различные торговые точки. Вместе с тем в условиях пандемии активно развиваются интернетпродажи дверей. Однако, как показывает практика, клиенты отдают предпочтение предприятиям, обеспечивающим отслеживание выполнения заказа на изготовление двери, сделанного через интернет-магазины.

Отсутствие такой возможности снижает уровень лояльности клиентов предприятия [2].

Решением данной проблемы является интеграция средств автоматизации учета производства и онлайн-продаж предприятия с помощью информационной системы.

В этой связи разработка информационной системы управления лояльностью клиентов предприятия по производству и продаже дверей представляет актуальность и практический интерес.

Объект исследования бакалаврской работы – предприятие по производству и продаже дверей.

Предмет исследования бакалаврской работы – информационная система управления лояльностью клиентов предприятия по производству и продаже дверей.

Цель выпускной квалификационной работы – разработка информационной системы, обеспечивающей повышение эффективности управления лояльностью клиентов предприятия по производству и продаже дверей.

Для достижения данной цели необходимо выполнить следующие

задачи:

 произвести анализ предметной области и выполнить постановку задачи на разработку информационной системы управления лояльностью клиентов предприятия по производству и продаже дверей;

 спроектировать информационную систему управления лояльностью клиентов предприятия по производству и продаже дверей;

 выполнить реализацию информационной системы управления лояльностью клиентов предприятия по производству и продаже дверей и оценить ее эффективность.

«Методы исследования – методы управления CRM-стратегией предприятия, методы и технологии проектирования веб-приложений» [1].

Практическая значимость бакалаврской работы заключается в разработке информационной системы, обеспечивающей повышение эффективности управления лояльностью клиентов предприятия по производству и продаже дверей.

Данная работа состоит из введения, трех глав, заключения, списка используемой литературы и приложений.

Первая глава посвящена анализу предметной области и постановке задачи на разработку информационной системы управления лояльностью клиентов предприятия по производству и продаже дверей.

Вторая глава посвящена проектированию информационной системы управления лояльностью клиентов предприятия по производству и продаже дверей.

В третьей главе представлена реализация проектных решений информационной системы управления лояльностью клиентов предприятия по производству и продаже дверей и произведена оценка ее эффективности.

В заключении описываются результаты выполнения выпускной квалификационной работы.

Бакалаврская работа состоит из 48 страниц текста, 23 рисунков, 13 таблиц и 22 источников.

<span id="page-6-0"></span>**Глава 1 Анализ предметной области автоматизации и постановка задачи на разработку информационной системы** 

# <span id="page-6-1"></span>**1.1 Характеристика деятельности предприятия по производству и продаже дверей**

Предприятие занимается производством и продажей межкомнатных дверей.

Предприятие имеет большие производственные мощности, собственные складские помещения и офлайн-магазин. Благодаря комплексному подходу к изготовлению дверной продукции предприятие можем удовлетворить все потребности клиентов и устанавливаем конкурентоспособные цены на свои изделия.

Организационная структура предприятия представлена на рисунке 1.

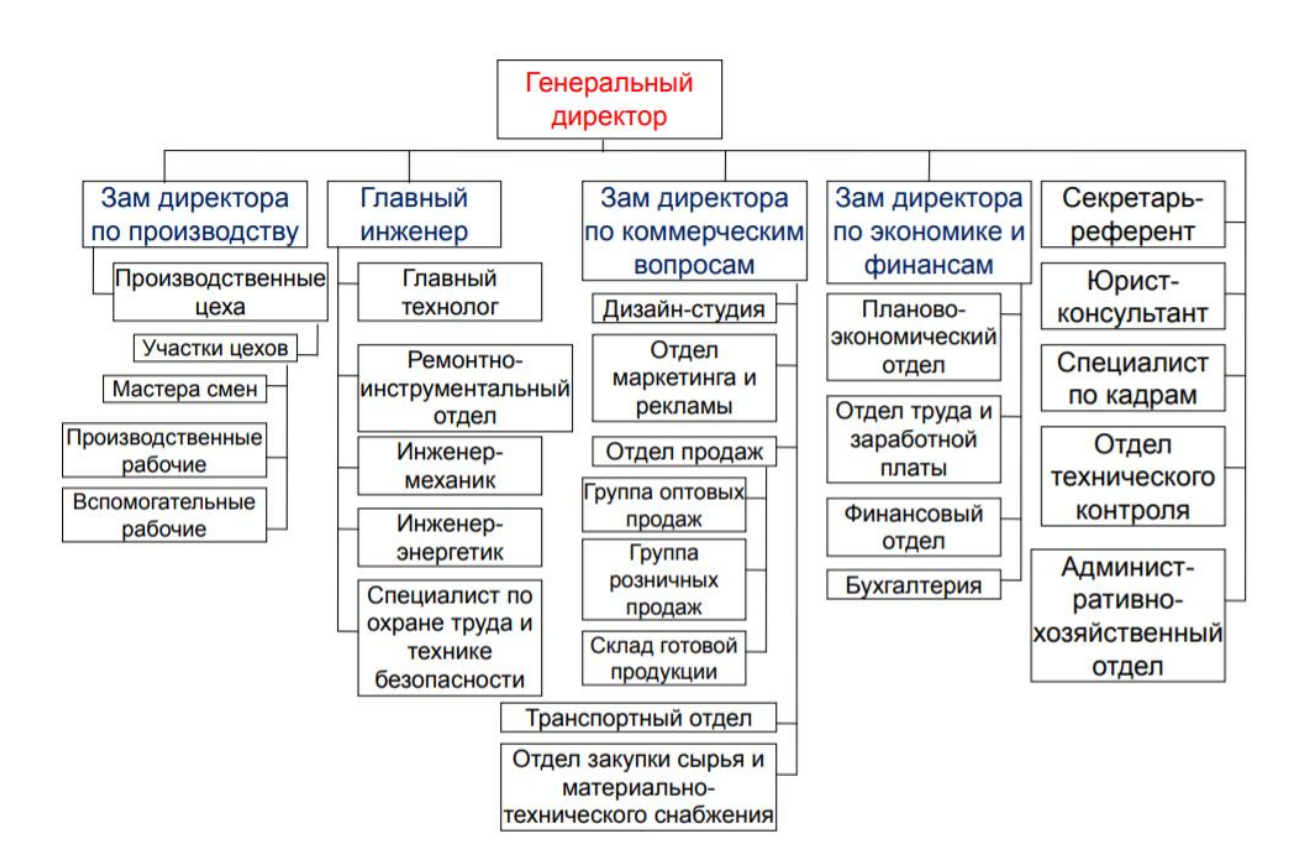

Рисунок 1 – Организационная структура предприятия по производству и продаже дверей

«Продукция предприятия рассчитана на людей с различным материальным достатком. У предприятия имеется уже давно сформировавшаяся база своих клиентов.

Регулярный сбыт продукции обеспечивается широким ассортиментом продукции, умеренными ценами, внимательным отношением менеджерами, компетентными консультациями и дополнительными услугами, предлагаемыми предприятием» [2].

На рисунке 2 представлена структурно-функциональная схема корпоративной информационной системы (КИС) предприятия.

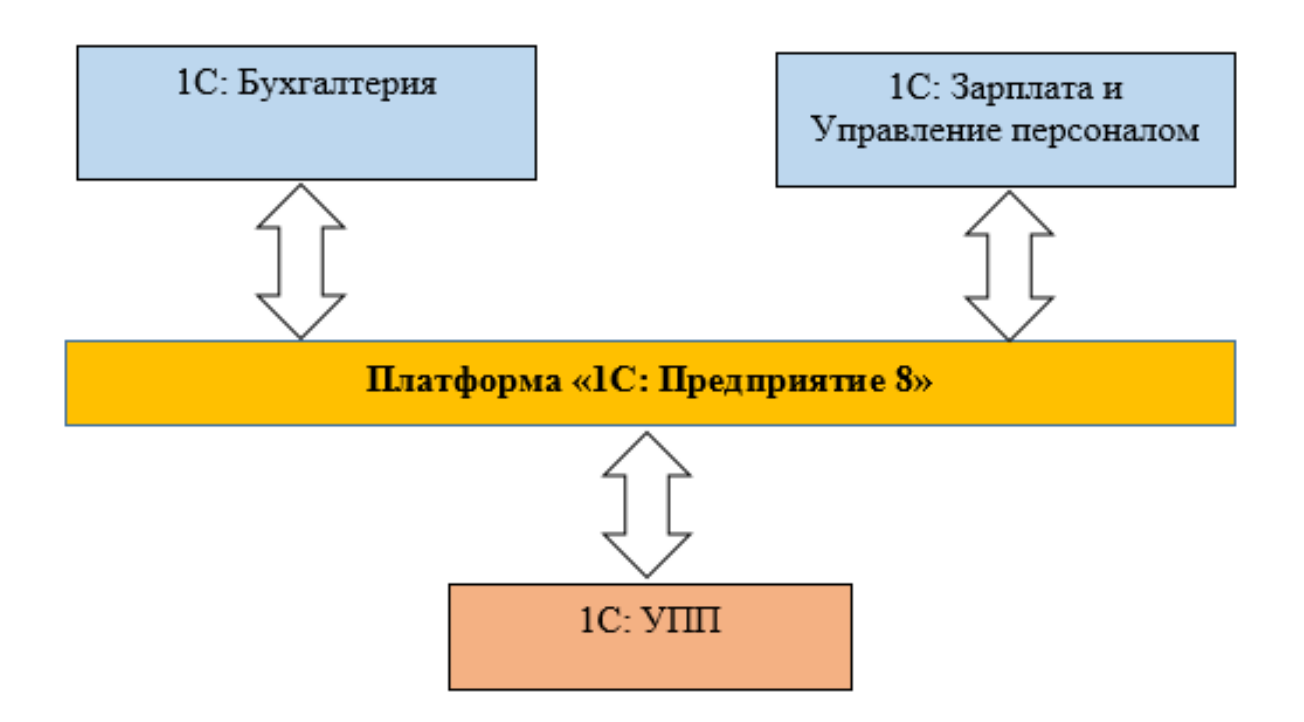

Рисунок 2 – Структурно-функциональная схема КИС предприятия

«КИС построена на платформе «1С: Предприятие 8».

КИС состоит из следующих компонентов:

 программный продукт (ПП) «1С: Бухгалтерия». Обеспечивает поддержку бухгалтерского учета на предприятии;

 ПП «1С: Зарплата и управление персоналом». Обеспечивает автоматизированную поддержку задач управления кадровым составом предприятия;

 ПП «1С: Управление производственным предприятием (УПП)»» [8]. Обеспечивает автоматизированную поддержку задач управления производством и продажами дверей.

Одной из самых востребованных услуг предприятия является производство и продажа дверей, изготовленных по индивидуальному заказу клиентов.

# <span id="page-8-0"></span>**1.2 Анализ бизнес-процесса изготовления и продажи двери по индивидуальному заказу клиента**

Рассмотрим существующий бизнес-процесс изготовления и продажи двери по индивидуальному заказу клиента.

Для анализа данного процесса используем методологию реинжиниринга бизнес-процессов [5];

Бизнес-процесс изготовления и продажи двери по индивидуальному заказу клиента является одним из основных бизнес-процессов деятельности предприятия.

Существующий бизнес-процесс изготовления и продажи двери по индивидуальному заказу клиента организован следующим образом:

 клиент обращается к продавцу-консультанту с заявкой на изготовление двери по индивидуальному заказу;

 продавец-консультант оформляет заявку на изготовление двери и передает ее менеджеру отдела продаж предприятия;

клиент оплачивает чек;

 менеджер отдела продаж предприятия оформляет заказ на изготовление двери и вводит его в БД «1С:УПП»;

 мастер производственного цеха получает заказ и приступает к его выполнению;

по завершении выполнения заказа клиент получает сообщение от

менеджера о выполнении заказа;

клиент на складе готовой продукции получает дверь.

Бизнес-процесс завершен.

Для анализа существующего бизнес-процесса необходимо разработать его модель «Как есть».

В качестве нотации моделирования бизнес-процессов выбираем BPMN (Business Process Modeling Notation) как наиболее востребованную в настоящее время и широко применяемую в различных BPM-системах.

BPMN – это метод иллюстрации бизнес-процессов в виде диаграммы, аналогичной блок-схеме.

В настоящее время его обслуживает Группа управления объектами (OMG).

BPMN предоставляет стандартный, легкий для чтения способ определения и анализа государственных и частных бизнес-процессов.

BPMN имеет стандартную нотацию, понятную для управленческого персонала, аналитиков и разработчиков.

Первоначальная цель BPMN заключалась в том, чтобы помочь преодолеть коммуникационные пробелы, которые часто существуют между различными отделами внутри организации.

Диаграмма в BPMN собирается из небольшого набора основных элементов, что позволяет техническим и нетехническим наблюдателям понять задействованные процессы.

Элементы подразделяются на три основные группы, называемые объектами потока, соединяющими объектами и дорожками [13].

В качестве средства моделирования используем онлайн-сервис BPMN.Studio [7].

На рисунке 3 представлена диаграмма изготовления и продажи двери по индивидуальному заказу клиента «Как есть».

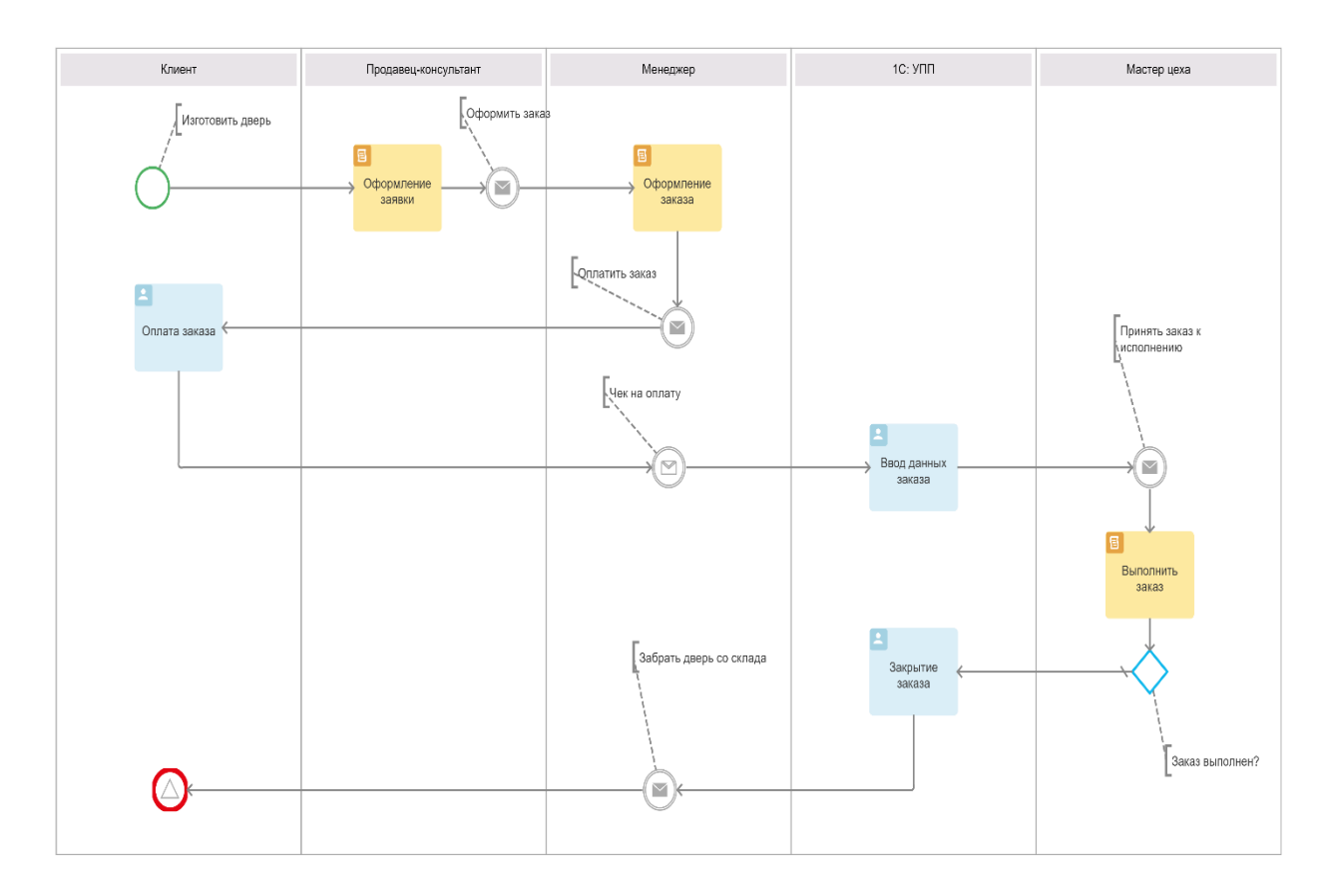

Рисунок 3 – Диаграмма бизнес-процесса изготовления и продажи двери по индивидуальному заказу клиента «Как есть»

«Диаграмма построена с точки зрения менеджера отдела продаж.

В результате анализа выявлен основной недостаток существующего бизнес-процесса – отсутствие автоматизированной поддержки онлайн-продаж и отслеживания процесса выполнения заказа. Это снижает уровень лояльности клиентов предприятия.

Целью реинжиниринга является повышение лояльности клиентов предприятия.

Для достижения поставленной цели предложено внедрить в существующий бизнес-процесс информационную систему управления лояльностью клиентов (ИСУЛК)» [5].

С учетом вышеизложенного разработана диаграмма бизнес-процесса изготовления и продажи двери по индивидуальному заказу клиента «Как должно быть», представленная на рисунке 4.

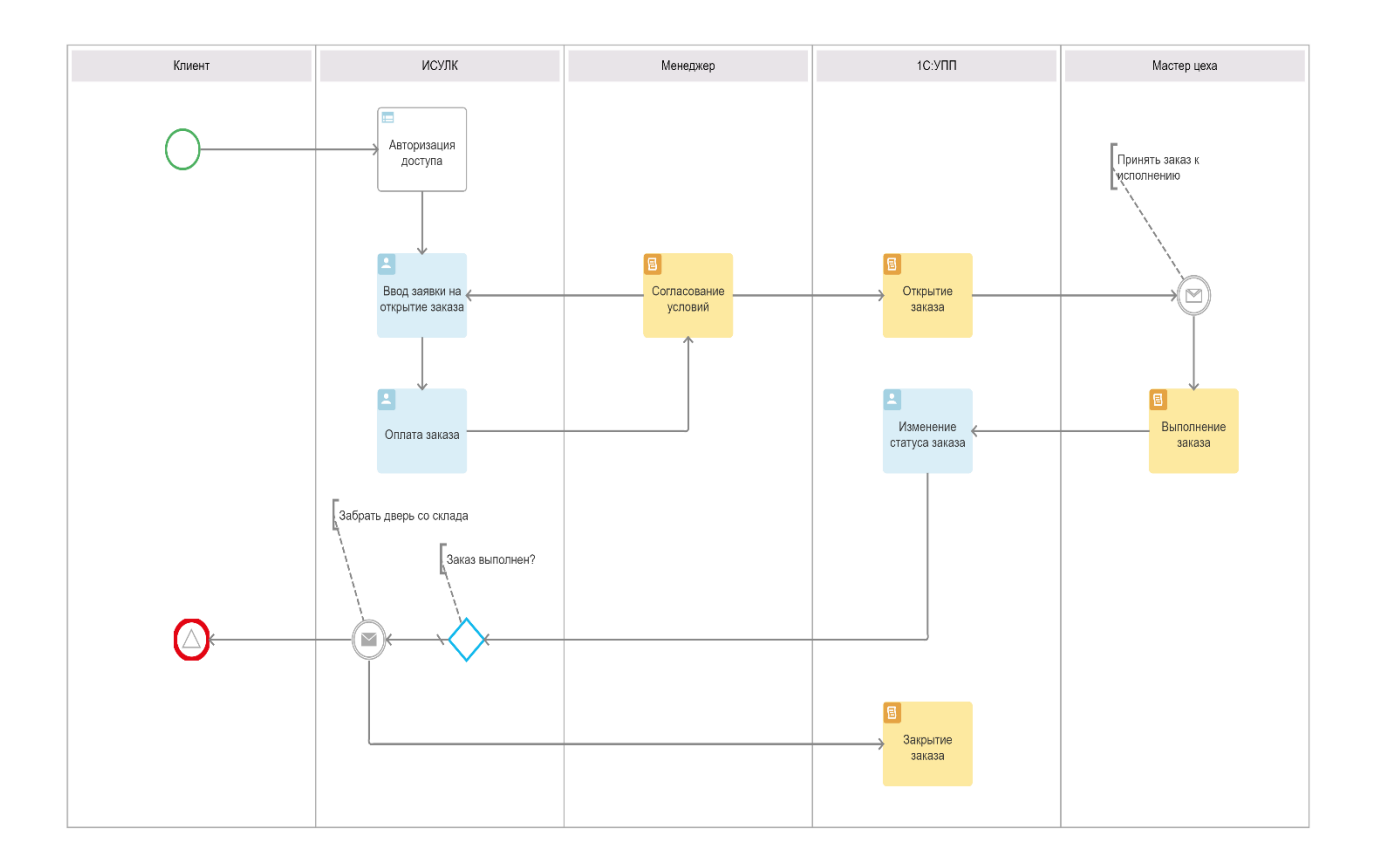

## Рисунок 4 – Диаграмма бизнес-процесса изготовления и продажи двери по индивидуальному заказу клиента «Как должно быть»

Автоматизированный бизнес-процесс изготовления и продажи двери по индивидуальному заказу клиента («Как должно быть») организован следующим образом:

клиент проходит авторизацию или регистрацию для входа в ИСУЛК;

- клиент в режиме онлайн оформляет заявку на открытие заказа;
- менеджер согласует с клиентом условия заказа;
- клиент оплачивает заказ;
- менеджер создает заказ в БД «1С: УПП»;

 ПП «1С: УПП» отправляет сообщение мастеру цеха принять заказ на исполнение;

 мастер цеха выполняет заказ и изменяет в БД «1С: УПП» статус заказа, который автоматически изменяется в личном кабинете клиента;

 по завершении выполнения заказа клиент получает соответствующее сообщение в личном кабинете и по электронной почте;

клиент на складе готовой продукции получает дверь.

Бизнес-процесс завершен.

Как следует из представленной модели, информационная поддержка усовершенствованного бизнес-процесса обеспечивается ИСУЛК.

Также в новом бизнес-процессе не задействован продавец-консультант, что должно привести к снижению издержек и повышению эффективности продаж.

Следует также обратить внимание, что ИСУЛК интегрирована с ПП «1С: УПП».

Такое решение обеспечивает широкие возможности для развития дальнейшей модернизации решения и реализации CRM-стратегии предприятия.

# <span id="page-12-0"></span>**1.3 Разработка требований к информационной системе управления лояльностью клиентов**

Для разработки требований к ИСУЛК используем методологию FURPS+.

Для разработки требований к ИС оперативного контроля качества Простой подход к выяснению потребностей компании заключается в использовании модели FURPS.

Модель FURPS предоставляет компании-заказчику обзор своих потребностей и ожиданий качества в отношении функциональности, удобства использования, надежности, производительности и поддержки. Знак «+» использован для представления важных атрибутов продукта или организации.

Модель FURPS+ может использоваться как на программном, так и на аппаратном уровне.

Функциональное требование – это способность системы или программного обеспечения выполнять определенную задачу и то, как она работает при выполнении определенной задачи.

Нефункциональные требования – это требования, которые определяют критерии, которые могут использоваться для оценки работы системы, а не ее поведения [21].

В таблице 1 представлены основные требования ИСУЛК с учетом особенностей методологий FURPS+.

Таблица 1– Требования к ИСУЛК

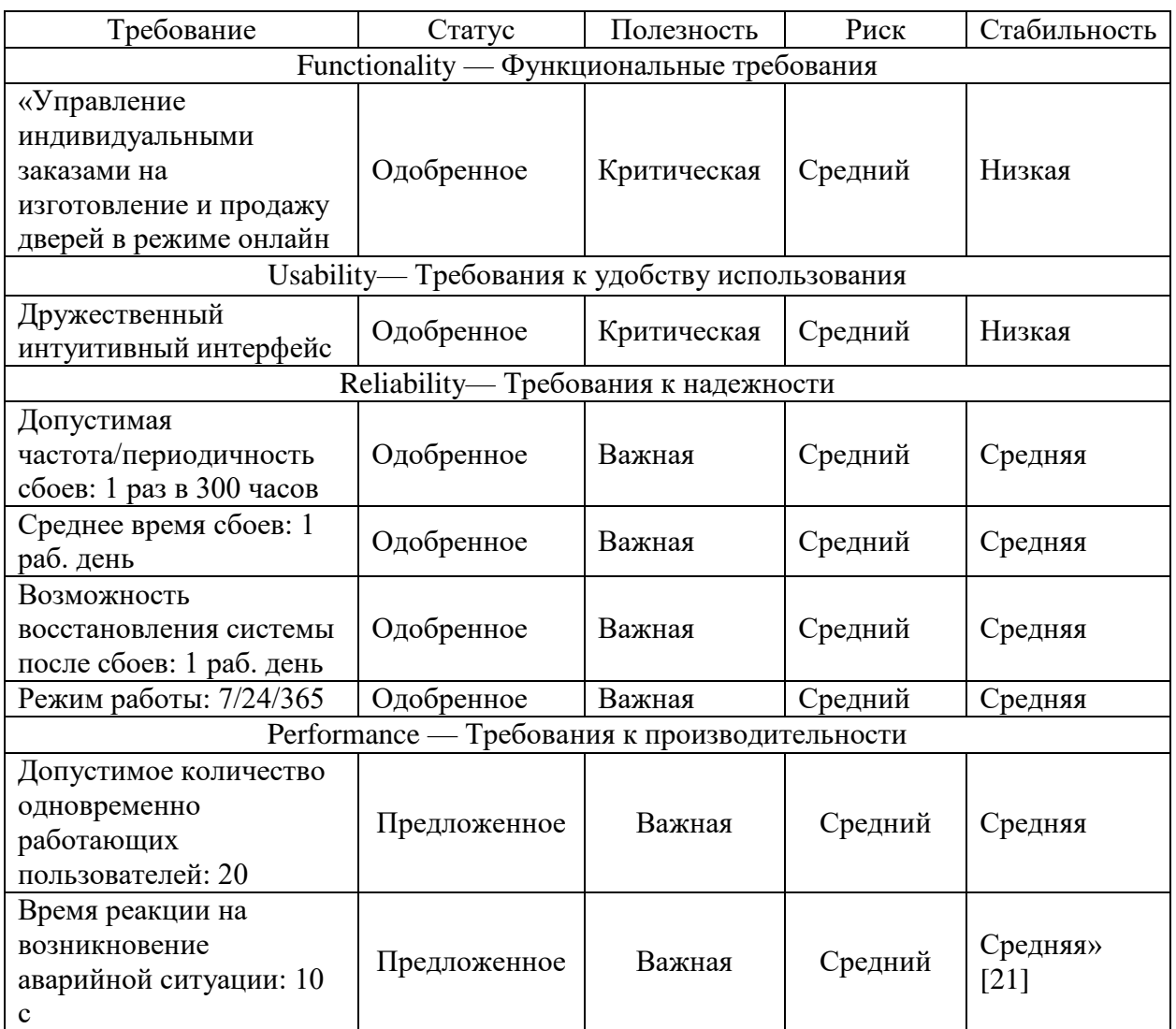

### Продолжение таблицы 1

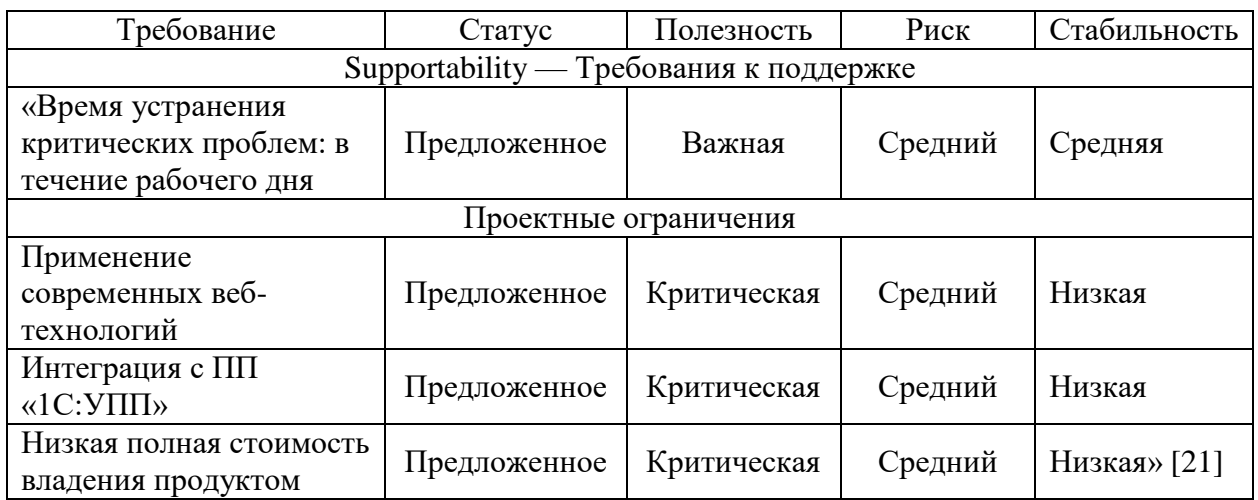

Разработанный перечень требований является основой для проектирования и реализации ИСУЛК.

# <span id="page-14-0"></span>**1.4 Обзор и анализ аналогов информационной системы управления лояльностью клиентов предприятия по производству дверей**

Рассмотрим и проанализируем характеристики веб-представительств предприятий, занимающихся производством дверной продукции на предмет использования для реализации ИСУЛК.

### **1.4.1 Сайт завода «Бастион»**

Завод металлоконструкций «Бастион» выпускает двери разных степеней защиты, одинаково хорошо обеспечивающих сохранность имущества и покой владельцев жилья.

Как утверждают владельцы сайта, качество изделий завода проверено годами и подтверждено отзывами и спросом потребителей.

«На производстве «Бастион» для изготовления входных металлических дверей используются листы стали разной толщины, декоративные панели МДФ и разнообразная фурнитура.

Главная страница сайта предприятия представлена на рисунке 5.

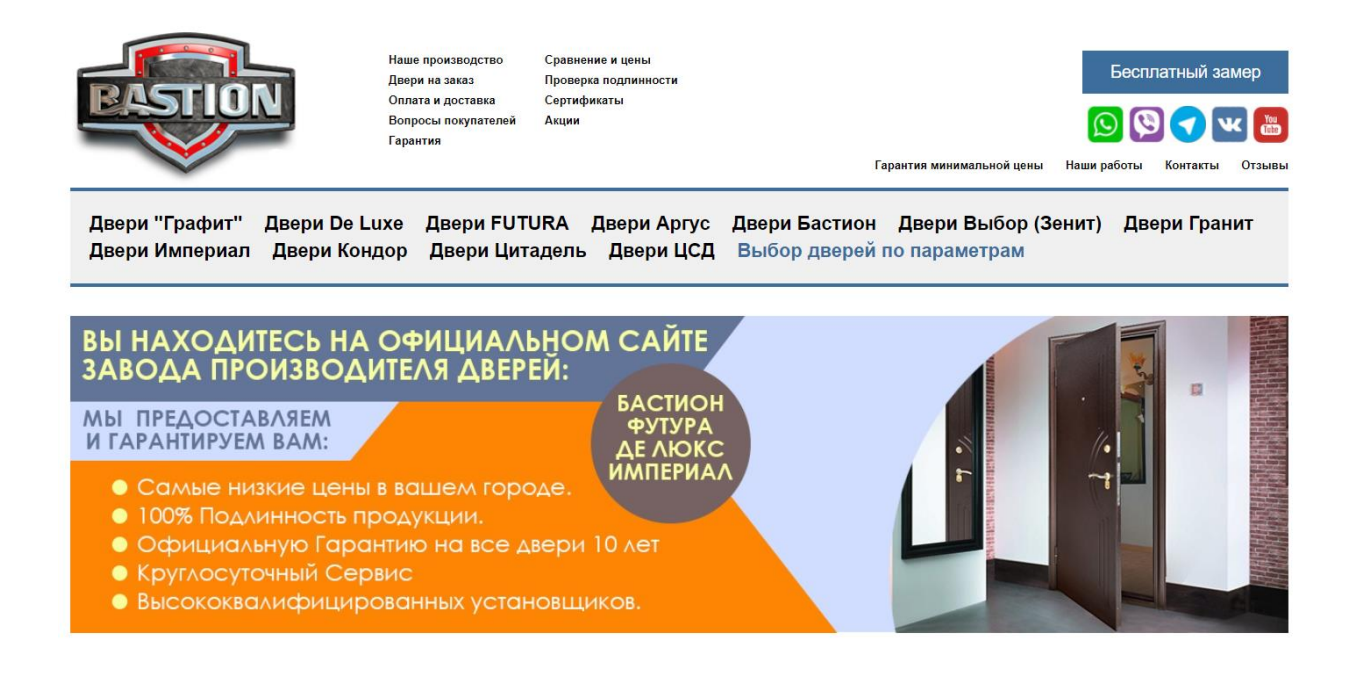

## Рисунок 5 – Главная страница сайта завода Бастион

На сайте реализована услуга изготовления дверей по заказу в режиме офлайн.

Предварительная регистрация не требуется.

Заказ в этом случае выглядит как заявка на изготовление нестандартных по размерам дверей, а также моделей с усиленной противовзломной конструкции или же уникальным дизайном.

Каждая из подобных потребностей обязывает к разработке специального проекта и созданию входных стальных дверей с необходимыми клиенту параметрами» [10].

Сайт разработан на CMS 1C-Битрикс.

## **1.4.2 Сайт нск-двери.рф**

Изготовление стальных дверей по нестандартным размерам.

Как указывают владельцы сайта, компания изготовит входные двери любого размера конструкции с широким разнообразием вариантов внешнего декорирования по нестандартным размерам [11].

Главная страница сайта компании представлена на рисунке 6.

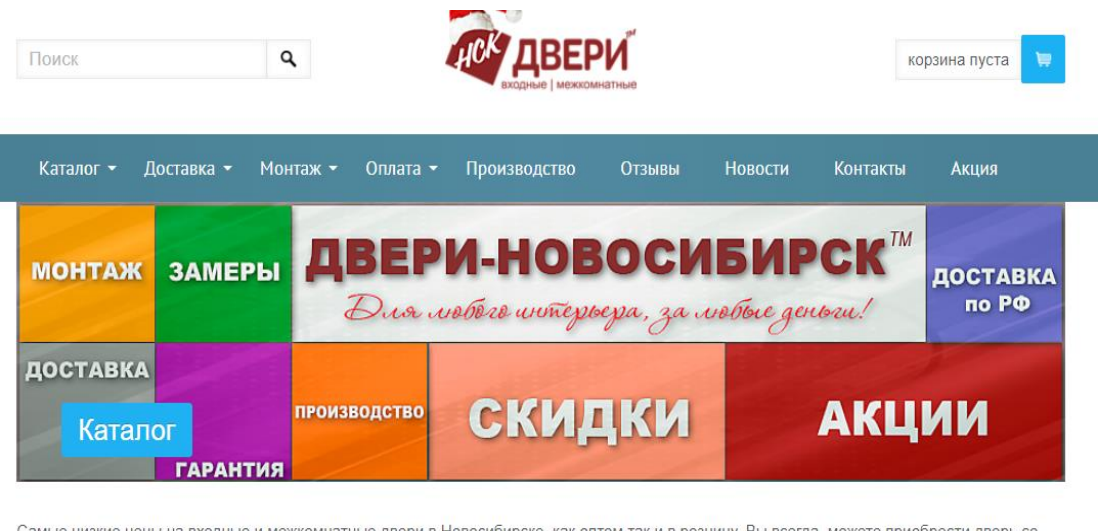

Самые низкие цены на входные и межкомнатные двери в Новосибирске, как оптом так и в розницу. Вы всегда, можете приобрести дверь со скидкой в нашем интернет- магазине Двери - Новосибирск ™. Мы работаем без предоплаты и продаем товары только высокого качества напрямую от производителя, вам больше не нужно переплачивать за первоклассный товар. Идеальное сочетание цена-качество приятно удивит наших покупателей. Большой ассортимент лучших и самых известных фабрик по производству дверей, мы гарантируем высокое качество предлагаемых товаров. Спасибо Вам, что выбрали именно наш интернет-магазин!

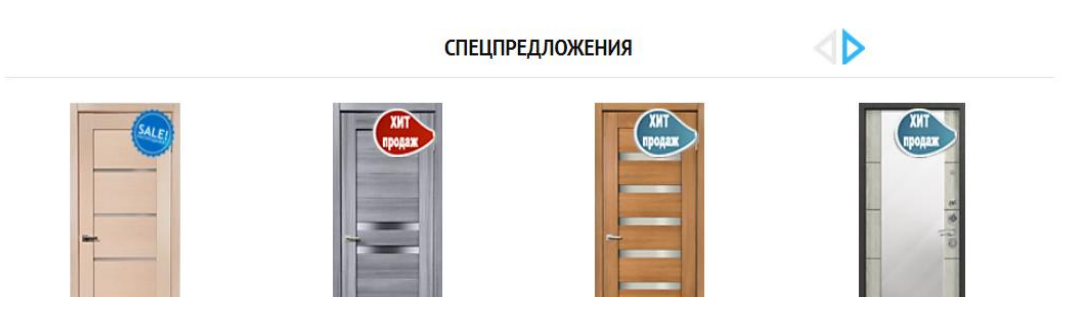

Рисунок 6 – Главная страница сайта нск-двери.рф

Для оформления заказа двери необходимо зарегистрироваться на сайте.

Оплата заказа осуществляется наличными по факту доставки на указанный в заказе адрес, банковской картой, по безналичному расчету или наличными через терминал.

Сайт разработан на платформе UMI.CMS.

## **1.4.3 Сайт компании «Фабрика дверей»**

Компания «Фабрика дверей» производит и продает межкомнатые двери и предоставляет только самые современные решения в производстве дверей.

На сайте в разделе «Каталог» предлагается большое количество различных моделей дверей из массива и экошпона [9].

Имеется возможность заказа и изготовления дверей по эскизу в режиме офлайн.

На рисунке 7 представлено окно заказа двери по эскизу.

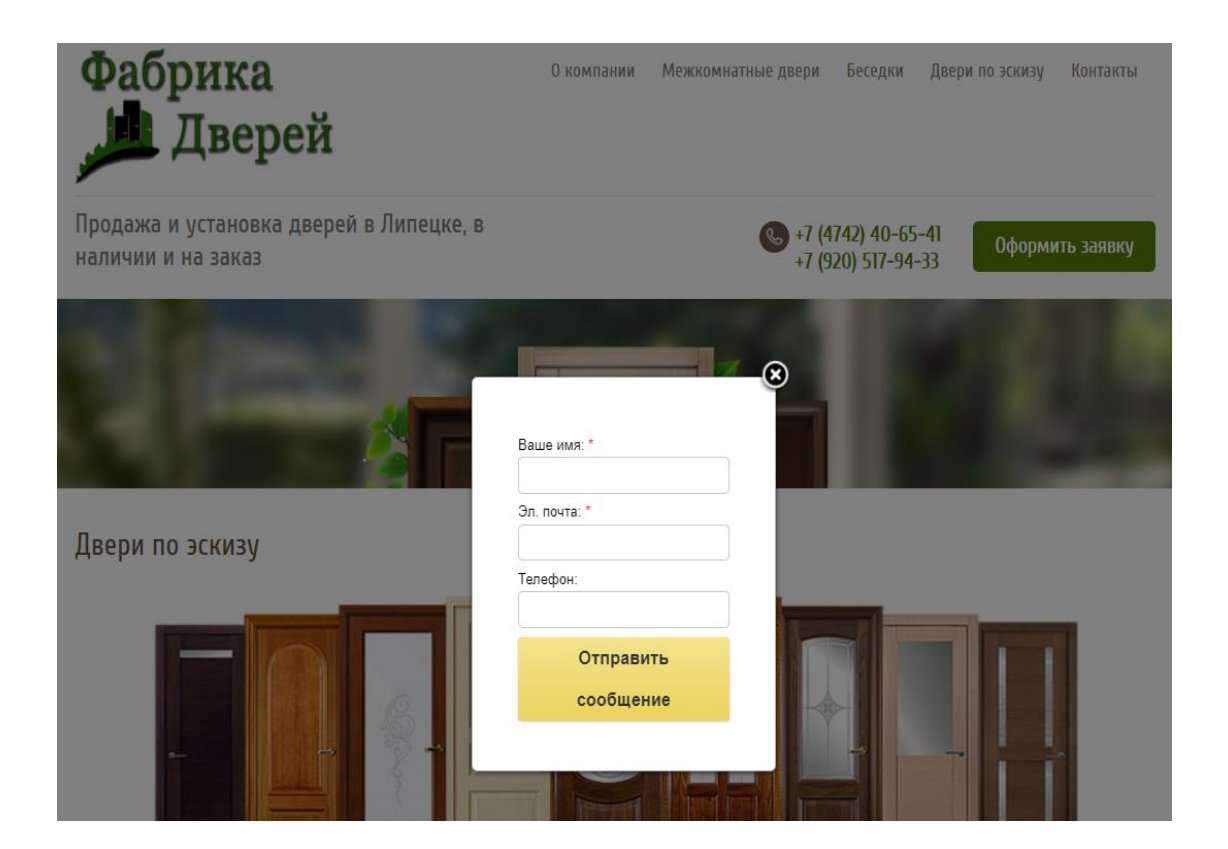

Рисунок 7 – Окно заказа двери по эскизу

Заявку пересылается менеджеру компании для связи с клиентом и обсуждения условий заказа. На сайте отсутствует опция для оплаты заказа.

Для оформления заявки на заказ не требуется предварительная регистрация на сайте. Сайт разработан на платформе CMS.S3. Для выбора ИТрешения для применения в качестве ИСУЛК используем таблицу 2.

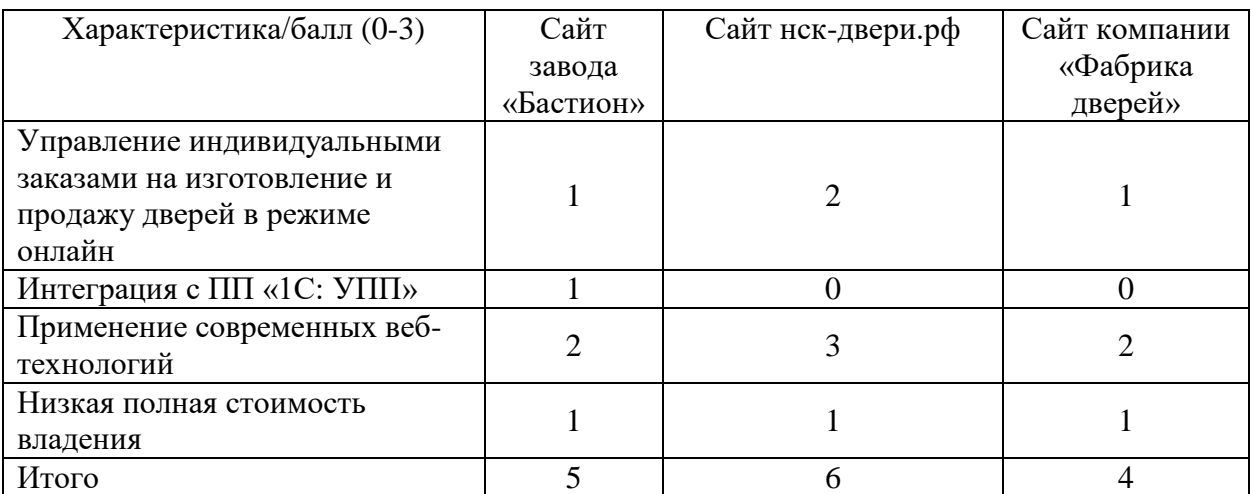

Таблица 2 – Сравнительный анализ аналогов ИСУЛК

Как показал сравнительный анализ существующих аналогов, они не обеспечивают простоту интеграции с ПП «1С: УПП» и отслеживание процесса выполнения заказа клиентом. Поэтому принято решение разработать новую ИСУЛК, отвечающую предъявляемым требованиям.

### Выводы по главе 1

Результаты проделанной работы позволили сделать следующие выводы:

 улучшение существующего бизнес-процесса достигается за счет внедрения в него ИСУЛК предприятия по производству и продаже дверей;

 известные не обеспечивают простоту интеграции с ПП «1С: УПП» и отслеживание процесса выполнения заказа клиентом.

Поэтому принято решение разработать новую ИСУЛК, отвечающую предъявляемым требованиям.

<span id="page-19-0"></span>**Глава 2 Проектирование информационной системы управления лояльностью клиентов предприятия по производству и продаже дверей**

<span id="page-19-1"></span>**2.1 Логическое моделирование информационной системы**

## <span id="page-19-2"></span>**2.1.1 Выбор технологии и средства логического моделирования информационной системы**

В качестве технологии логического моделирования ИС используем технологию RUP (Rational Unified Process).

Методология RUP - это процесс разработки программного обеспечения для объектно-ориентированных моделей. Она также известна как унифицированная модель процесса.

RUP снижает вероятность непредвиденных обстоятельств. затраты на разработку и предотвращение нерационального использования ресурсов.

RUP предлагает итеративный подход к проектированию и разработке ПО, основанный на спиральном жизненном цикле.

В качестве средства моделирования в RUP используется язык визуального моделирования UML [19].

Однако также нужна хорошая поддержка процессов и CASE-средств моделирования, чтобы раскрыть всю мощь возможностей визуального моделирования, предоставляемых UML.

«Для выбора CASE-средства моделирования сравним популярные программные инструменты, поддерживающие UML: IBM Rational Rose, Visual Paradigm, MS Visio» [1].

Rational Rose - объектно-ориентированный инструмент анализа и проектирования, работающий на платформах Windows и Unix от IBM.

Он поддерживает язык UML, а также более ранние нотации Booch и OMT. Благодаря вкладу многих крупных компаний Rational Software стала движущей силой объединения Booch, OMT, OOSE и других в UML.

Базовый продукт используется для моделирования приложений, но также доступны версии, которые генерируют C++, Smalltalk, Ada и SQLWindows.

Пакет Visual Paradigm предоставляет разработчикам широкий выбор инструментов проектирования UML, которые они могут выбирать и подбирать для сложных современных проектов.

В отличие от других инструментов построения диаграмм UML с очень ограниченной поддержкой нотаций UML, Visual Paradigm поддерживает последний стандарт UML 2.x с 14 различными типами диаграмм.

Visual Paradigm обеспечивает:

 поддержку отслеживаемости модели с помощью ссылок на модели (одна модель с несколькими представлениями), проработка модели на поддиаграммах, справочные визуальные модели в нескольких проектах, аннотации и справочные вложения;

 создание диаграммы последовательности или диаграммы деятельности из сценариев использования;

 выделение классов из диаграмм последовательности с помощью функции Model Transitor.

Microsoft Visio выделяется среди подобных приложений своей уникальной способностью рисовать самые разные диаграммы, блок-схемы, рабочие процессы и организационные структуры. С годами Visio совершенствовалась, так как были добавлены функции, общие для приложений Microsoft Office.

Однако MS Visio подходит только для рисования простых диаграмм и не имеет хорошей функции редактирования для компоновки и модификации сложных диаграмм UML.

Для сравнения CASE-средств визуального моделирования используем таблицу 3.

Таблица 3 – Сравнительный анализ CASE-средств визуального моделирования

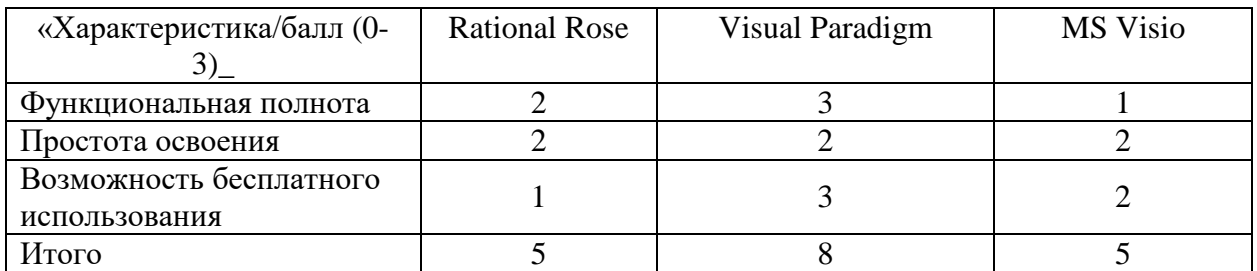

На основании результатов сравнительного анализа выбираем программу Visual Paradigm [20].

### <span id="page-21-0"></span>**2.1.2 Разработка логической модели информационной системы**

Логической модели представляет собой комплекс диаграмм UML, образующих ядро языка UML.

«Диаграммы вариантов использования применяются для выявления и анализа требований в качестве графического средства представления функциональных требований к системе» [4].

Диаграмма вариантов использования содержит следующие элементы:

− актор – участник, обладающий поведением или ролью, например, человек, другая система, организация;

− сценарий – определенная последовательность действий и взаимодействий между субъектами и системой, также известная как экземпляр варианта использования;

вариант использования – набор связанных успешных и неудачных сценариев, описывающие акторов, использующих систему для достижения цели:

связи между акторами и вариантами использования.

«Для определения акторов проанализируем диаграмму бизнес-процесса изготовления и продажи двери по индивидуальному заказу клиента «Как

должно быть»» [5].

В результате анализа были выделены следующие акторы: Клиент, ПП «1С: УПП», Менеджер и Мастер цеха.

Варианты использования ИСУЛК описаны в таблицах 4-10.

Таблица 4 – Регистрация/Авторизация

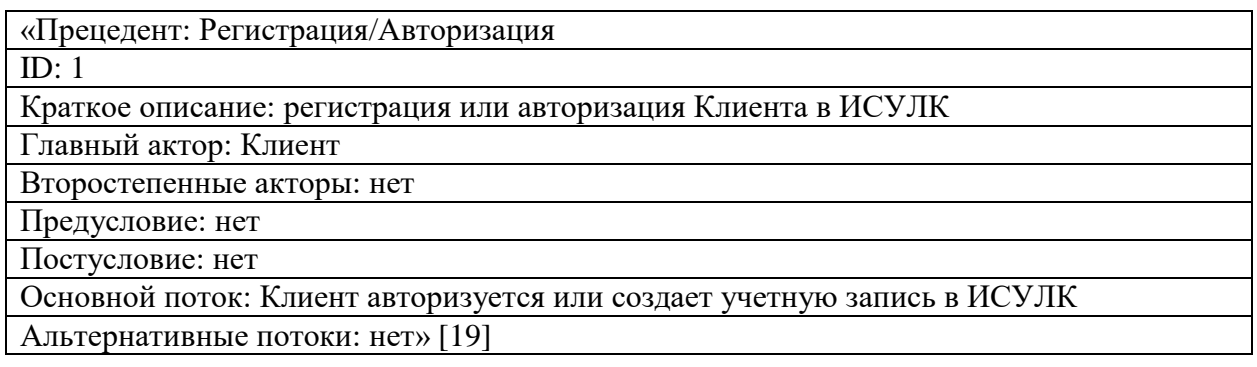

Таблица 5 – Ввод заявки

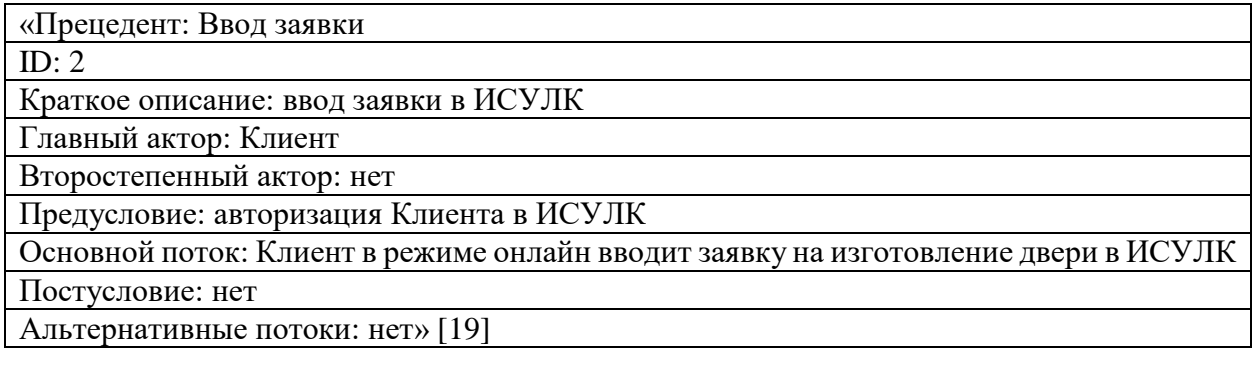

Таблица 6 – Согласование условий заказа

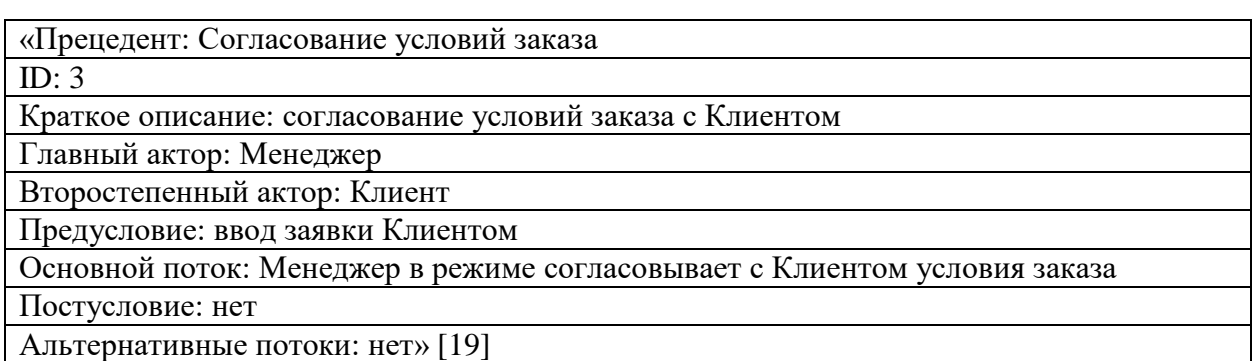

## Таблица 7 – Оплата заказа

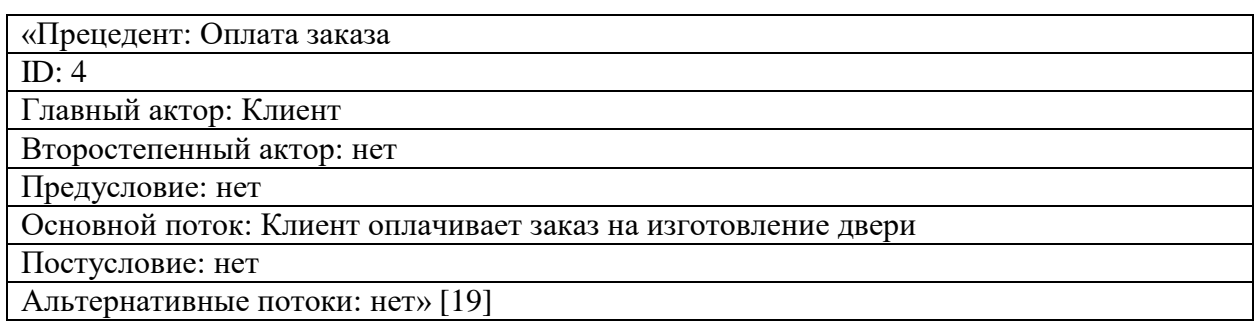

## Таблица 8 – Управление заказом

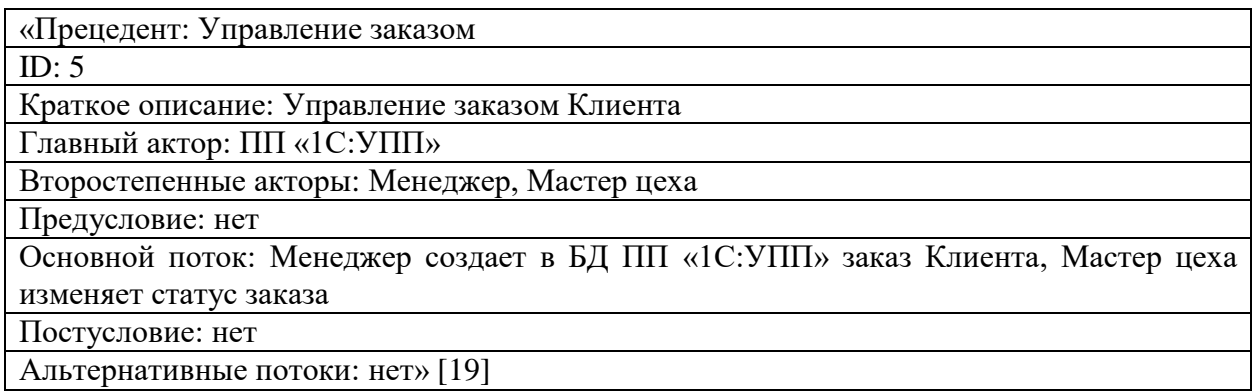

# Таблица 9 – Выполнение заказа

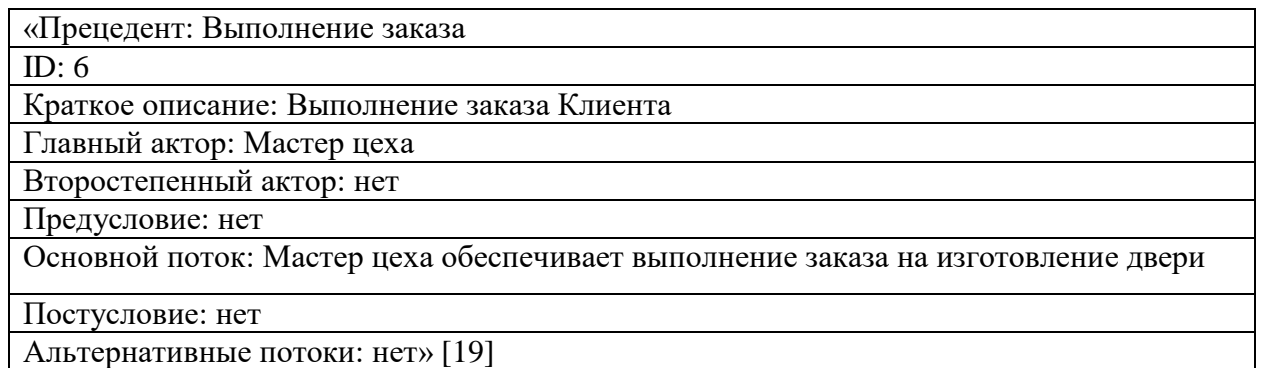

# Таблица 10 – Мониторинг выполнения заказа

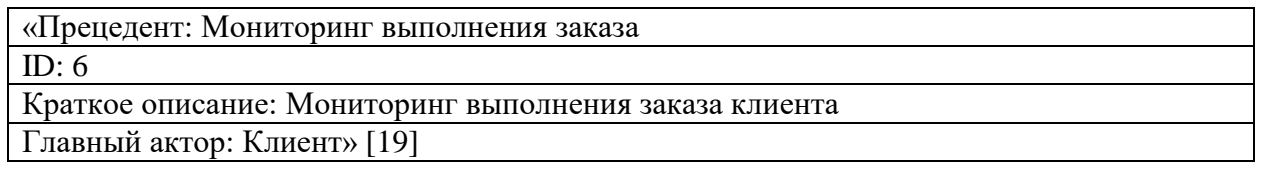

## Продолжение таблицы 10

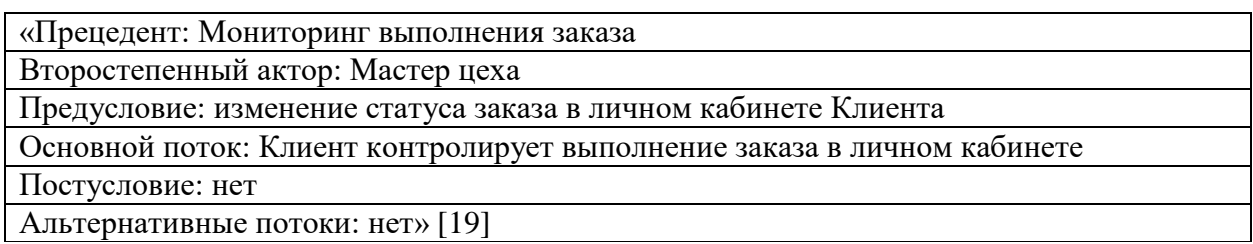

Разработанная диаграмма вариантов использования представлена на рисунке 8.

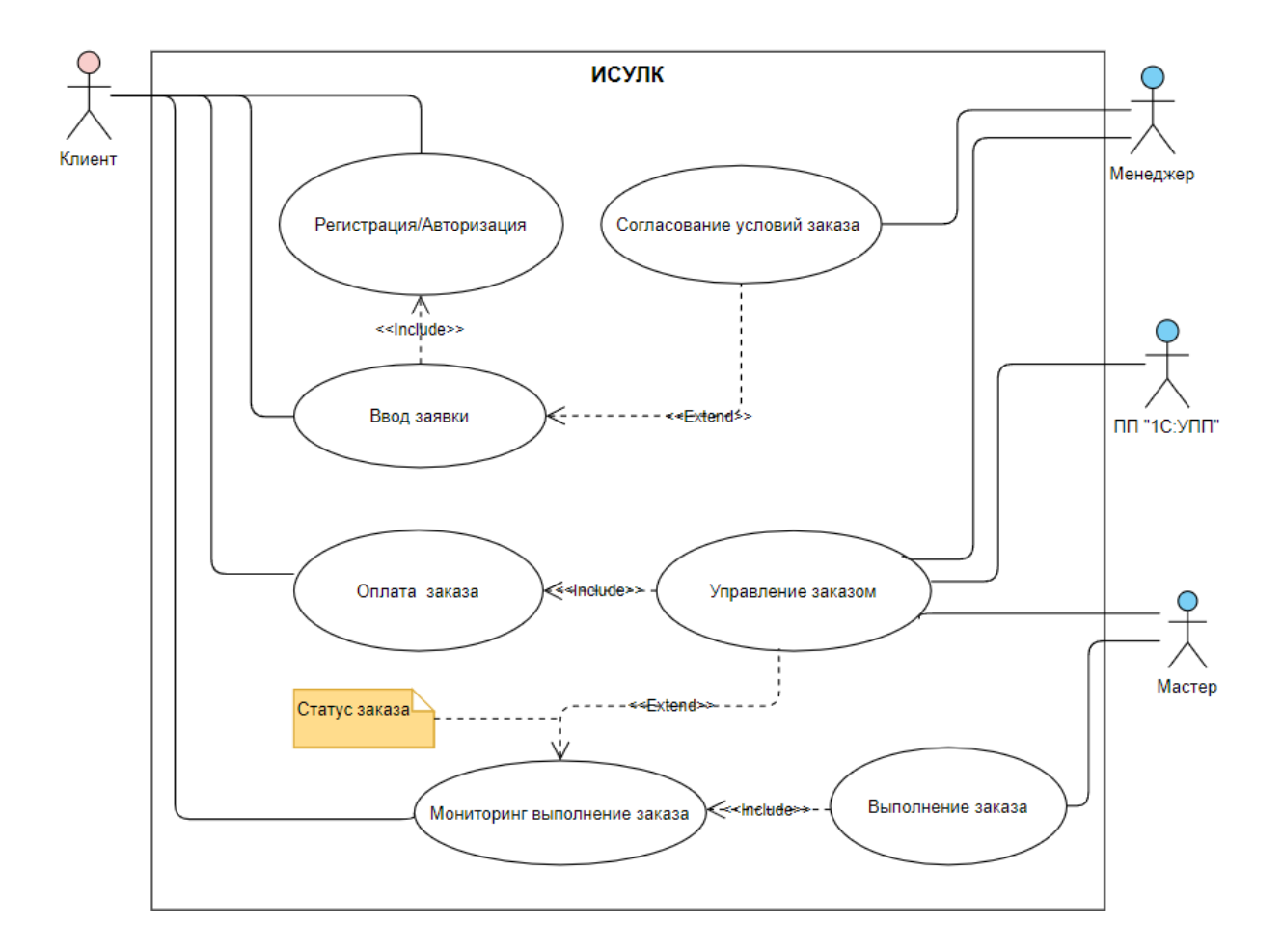

Рисунок 8 – Диаграмма вариантов использования ИСУЛК

«Диаграмма вариантов использования отражает функциональный аспект ИСУЛК.

Для отражения статического аспекта ИСУЛК разработана диаграмма классов UML» [4].

Диаграммы классов используются как на этапах анализа, так и на этапах проектирования. На этапе анализа создается концептуальный проект очень высокого уровня. В это время может быть создана диаграмма классов, в которой показаны только имена классов, или, возможно, могут быть добавлены некоторые фразы, подобные псевдокоду, для описания обязанностей класса.

Диаграмма классов проектируемой ИСУЛК представлена на рисунке 9.

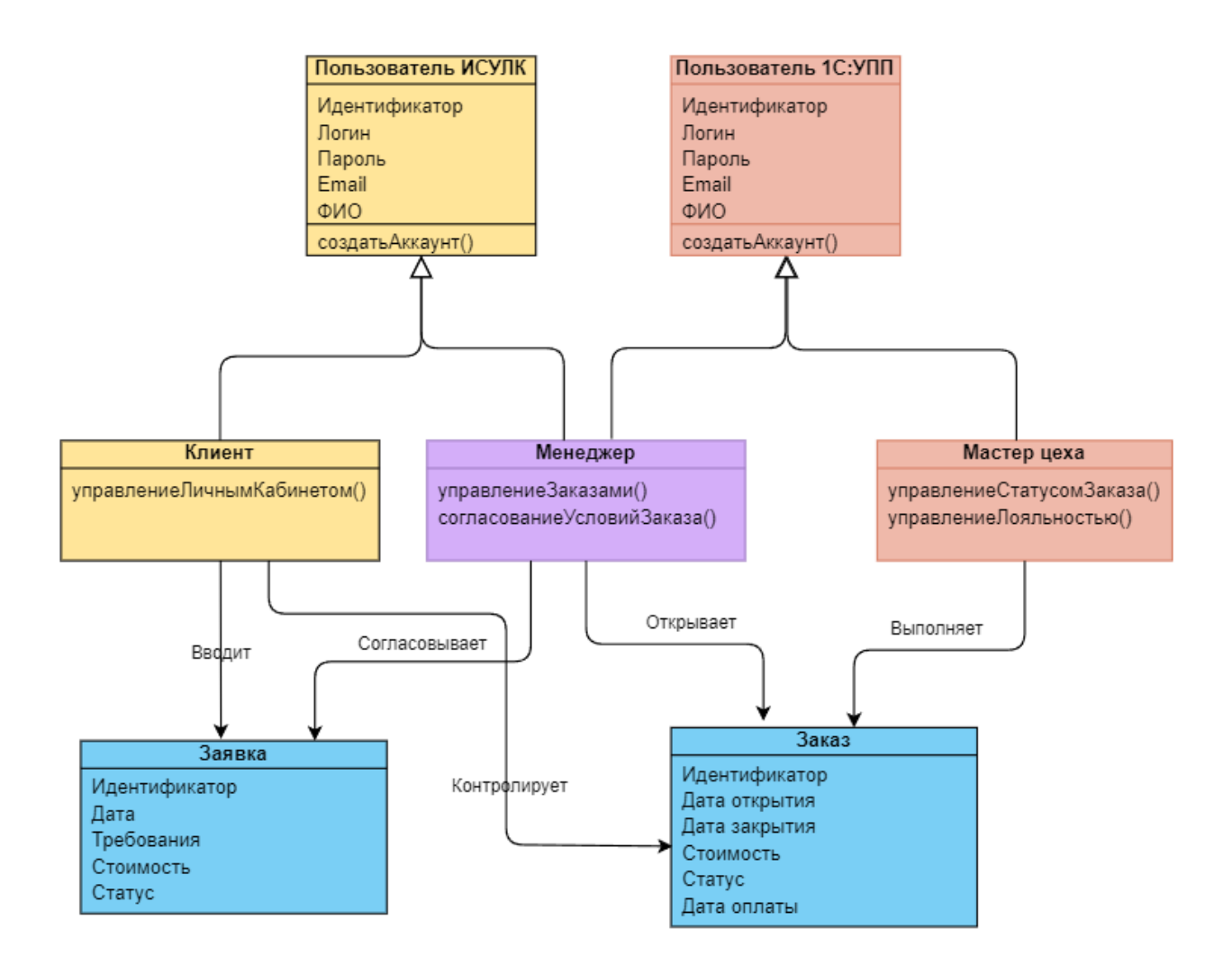

Рисунок 9 – Диаграмма классов ИСУЛК

В таблице 11 представлена спецификация классов ИСУЛК.

## Таблица 11 – Спецификация классов ИСУЛК

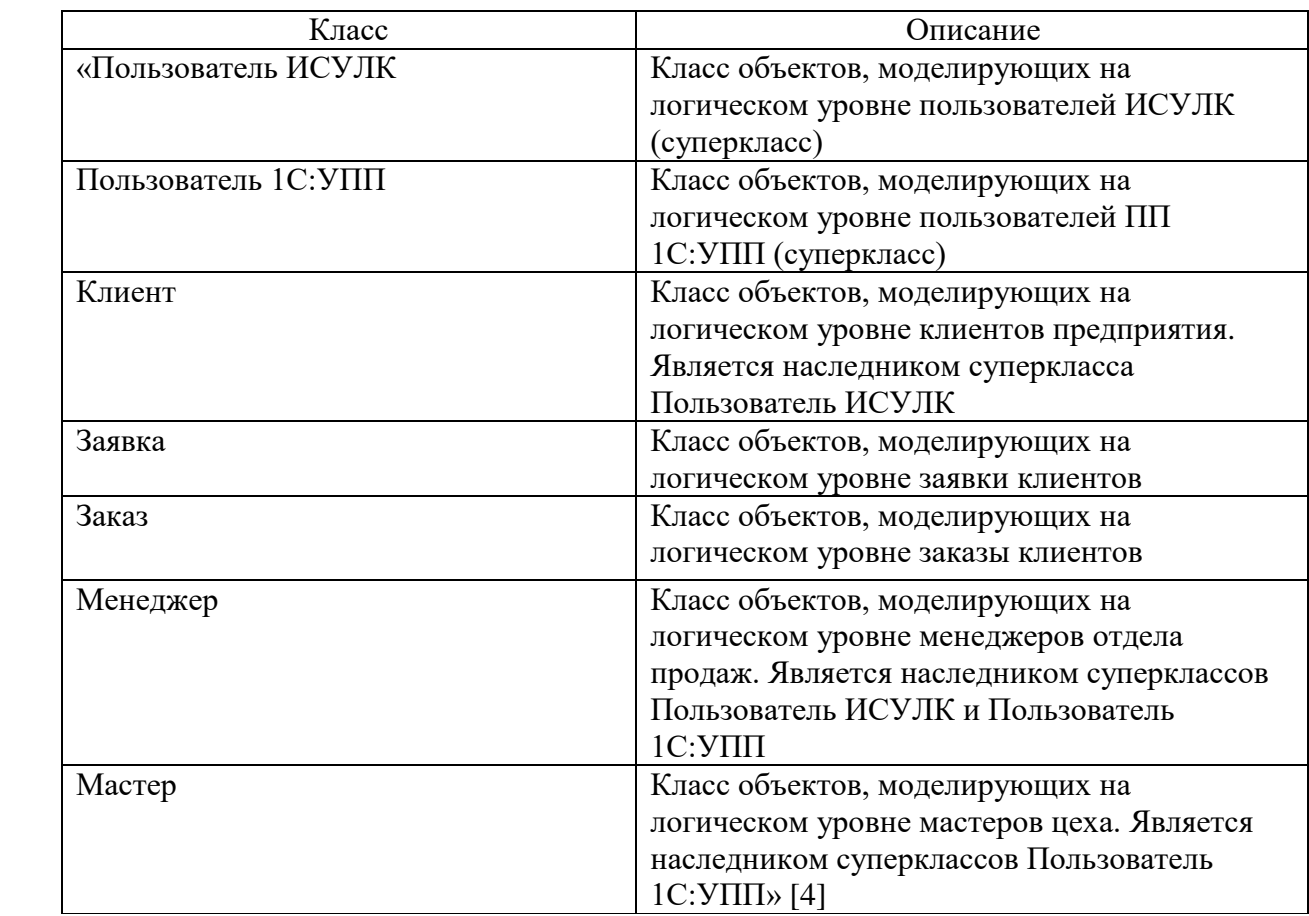

«Для отражения динамического аспекта информационной системы используется диаграмма последовательности UML.

Диаграммы последовательности используются на этапах анализа и проектирования» [4].

Диаграммы последовательности часто используются для отображения хронологически структурированного потока событий в прецеденте. При создании диаграммы последовательности идентифицируются объекты, участвующие в варианте использования.

Кроме того, части поведения варианта использования назначаются объектам в виде сервисов. Процесс создания диаграммы последовательности часто приводит к уточнению варианта использования, потенциально определяя недостающее, но желаемое поведение.

Диаграммы последовательности представляют собой поведение

системы, основанное на необходимых взаимодействиях между набором объектов с точки зрения сообщений, которыми они обмениваются для получения желаемого результата.

Диаграммы последовательности показывают последовательность сообщений во времени [17].

На рисунке 10 изображена диаграмма последовательности сценария сопровождения заказа клиента в ИСУЛК.

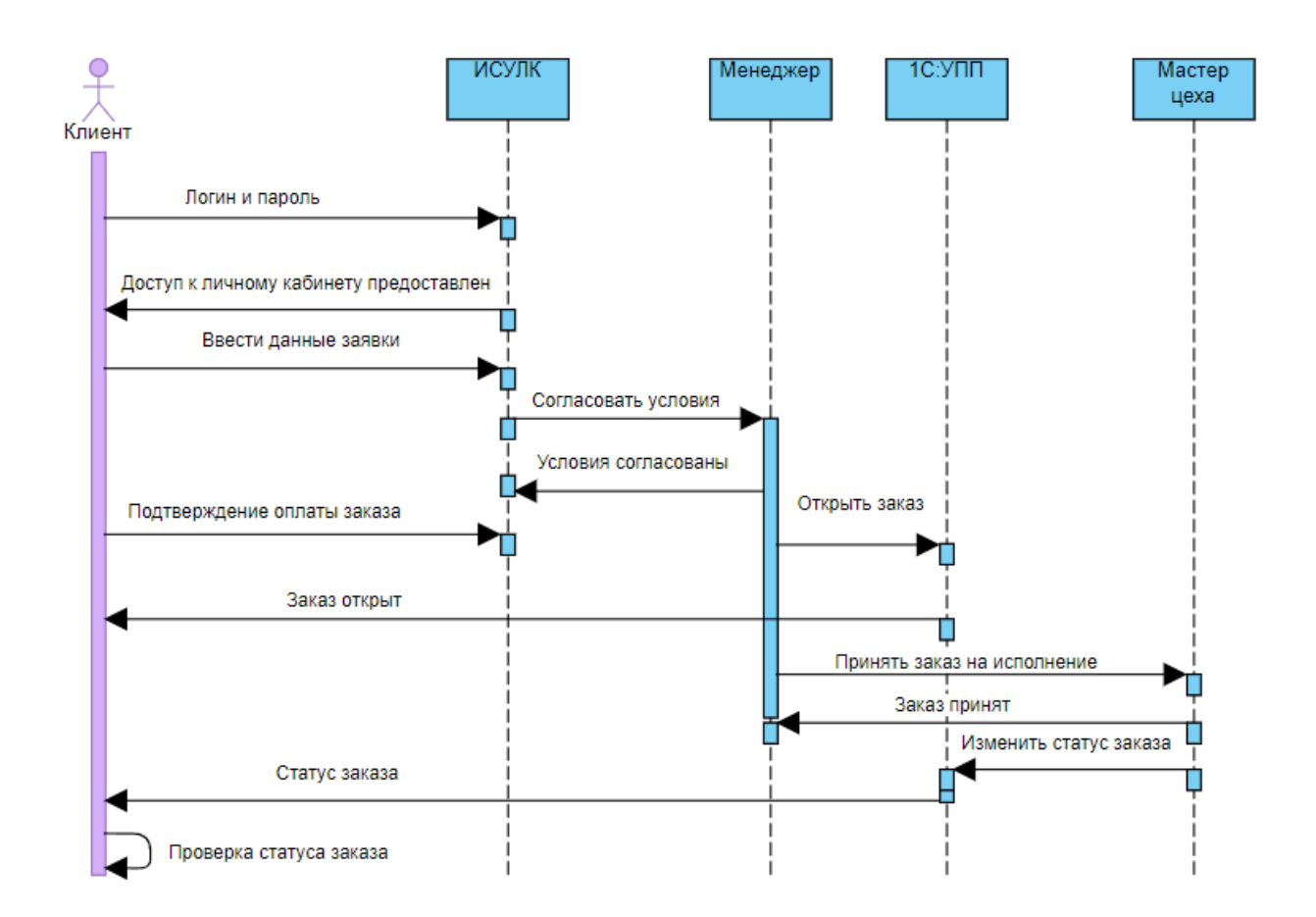

Рисунок 10 – Диаграмма последовательности сценария сопровождения заказа клиента в ИСУЛК

Сценарий сопровождения заказа клиента в ИСУЛК организован следующим образом:

Объект Клиент проходит авторизацию в ИСУЛК и получает доступ к личному кабинету.

Объект Клиент вводит данные заявки на открытие заказа.

Объект Клиент согласовывает с объектом Менеджер условия заказа в режиме онлайн.

Объект Клиент оплачивает заказ.

Объект менеджер получает подтверждение об оплате и открывает заказ в БД объекта 1С: УПП.

Объект 1С: УПП отправляет сообщение объекту Клиент об открытии заказа.

Объект Менеджер отправляет объекту Мастер цеха сообщение принять заказ на исполнение.

Объект Мастер цеха подтверждает приятие заказа.

Объект Мастер цеха изменяет состояние заказа в БД объекта 1С: УПП.

Объект 1С: УПП отправляет сообщение объекту Клиент об изменении статуса заказа.

Объект Клиент проверяет статус заказа.

Процесс сопровождения заказа завершен.

#### <span id="page-28-0"></span>**2.2 Выбор платформы для разработки информационной системы**

«В качестве платформы для разработки коммерческих сайтов используются CMS – системы управления контентом. Это программное обеспечение, которое помогает пользователям создавать и изменять контент на веб-сайте, а также управлять им без специальных технических знаний.

Для выбора системы управления контентом рассмотрим характеристики CMS-платформ Wordpress, Drupal и 1С-Битрикс: Управление сайтом» [1].

### **2.2.1 Система управления контентом Wordpress**

«Wordpress – это инструмент для создания веб-сайтов с открытым исходным кодом, написанный на PHP в комплекте с СУБД MySQL или MariaDB.

По мнению разработчиков, это, вероятно, самая простая и мощная из существующих сегодня CMS.

Возможности включают в себя архитектуру плагинов и систему шаблонов, называемых в WordPress-темами.

CMS Drupal ориентирована на платформу LAMP (Linux, Appache, MySQL, PHP), но возможны варианты использования другого системного ПО.

CMS WordPress изначально создавалась как система публикации блогов, но развивалась для поддержки других типов веб-контента, включая более традиционные списки рассылки и форумы, медиа-галереи, сайты участников и онлайн-магазины» [16].

На рисунке 11 представлена главная страница CMS WordPress.

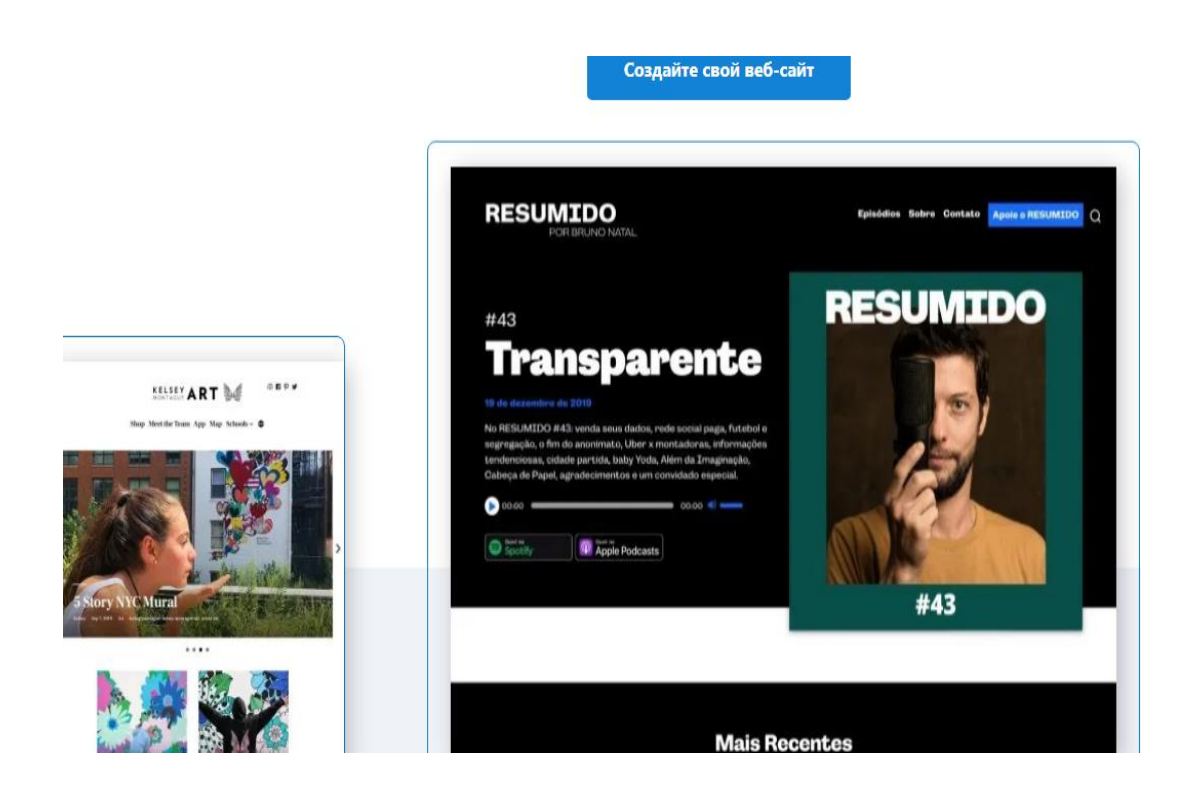

Рисунок 11 – Главная страница сайта wordpress.com

Состав программной архитектуры платформы WordPress может изменяться в зависимости от используемой версии данной CMS.

### **2.2.2 Система управления контентом Drupal**

«CMS Drupal – это система управления цифровым интерфейсом для управления веб-контентом и многоканальным персонализированным интерфейсом.

CMS-платформа Drupal - это бесплатное ПО с открытым исходным кодом. Она основан на таких принципах, как сотрудничество, глобализм и инновации. Drupal обладает отличными стандартными функциями, такими как простое создание контента, надежная производительность и отличная безопасность» [14].

На рисунке 12 представлена страница сайта Drupal для вебразработчиков.

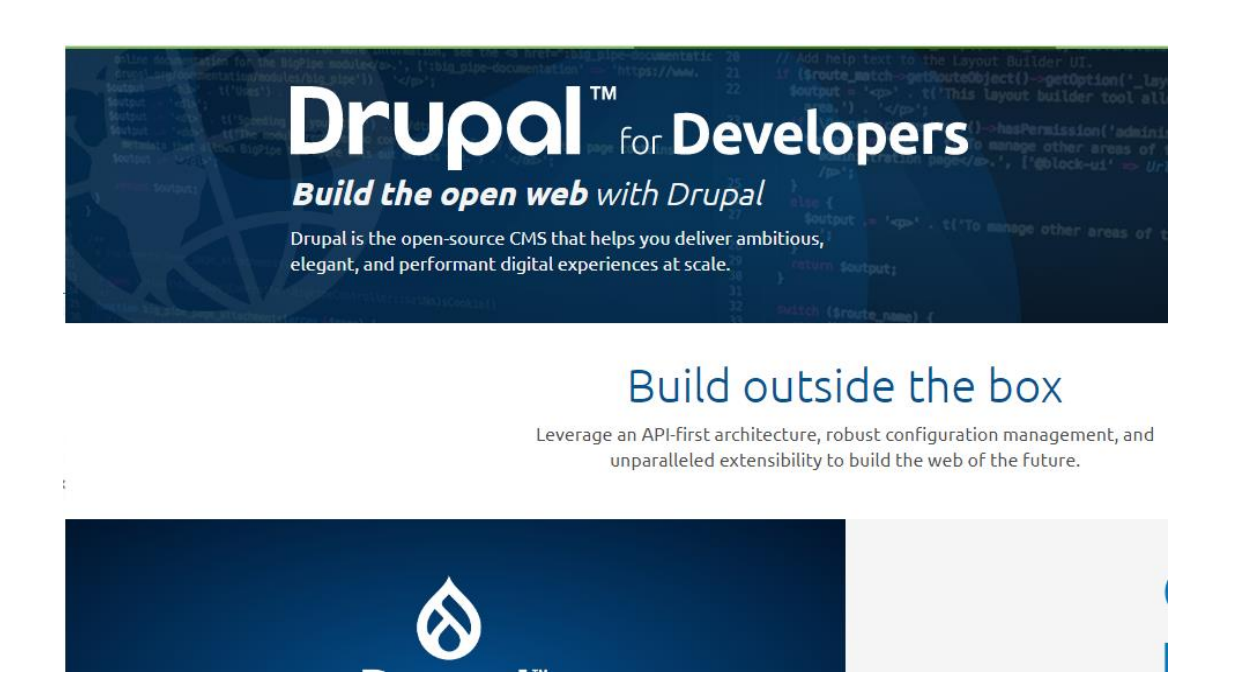

Рисунок 12 – Страница сайта Drupal для веб-разработчиков

По мнению разработчиков платформы, главным ее достоинства является гибкость.

«Модульность является одним из основных принципов Drupal.

Встроенный инструментарий помогает создавать универсальный,

структурированный контент, который нужен динамическому веб-интерфейсу.

В настоящее время разработчикам предлагается версия Drupal 8.x» [14].

## **2.2.3 Платформа OpenCart**

Эта простая и удобная CMS разработана специально для интернетмагазинов. Ее основной функционал предназначен для электронной коммерции, в редких случаях можно увидеть сайты на OpenCart для публикации новостей. Данная CMS появилась сравнительно недавно – в 2012 году, но уже успела занять свою долю в качестве движка для небольших интернет-магазинов [15]. На рисунке 13 представлена главная страница сайта CMS OpenCart.

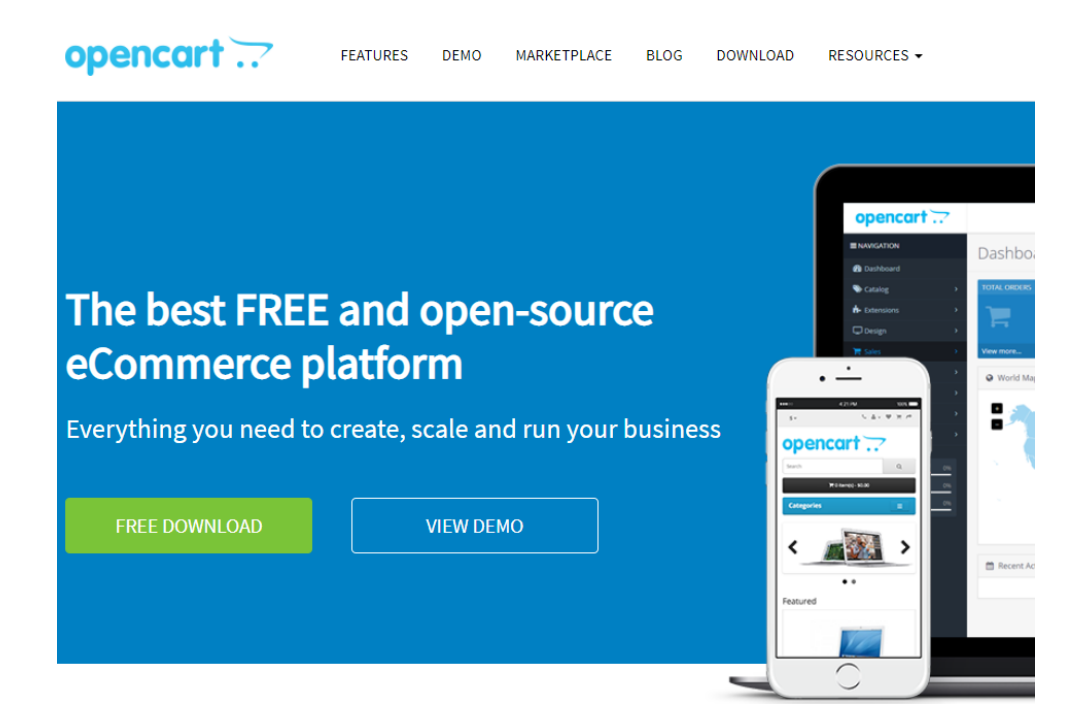

Рисунок 13 – Главная страница сайта CMS OpenCart

Платформа OpenCart предлагает более 13 000 модулей и тем для быстрого старта, роста и расширения бизнеса. Здесь можно найти темы практически для любого сектора, интеграции услуг, поставщиков платежей, способов доставки, социальных сетей, маркетинга, бухгалтерского учета, отчетности, продаж, а также языковые пакеты.

Для сравнения характеристик платформ разработки ИСУЛК используем таблицу 12.

Таблица 12 – Сравнительный анализ CMS для разработки ИСУЛК

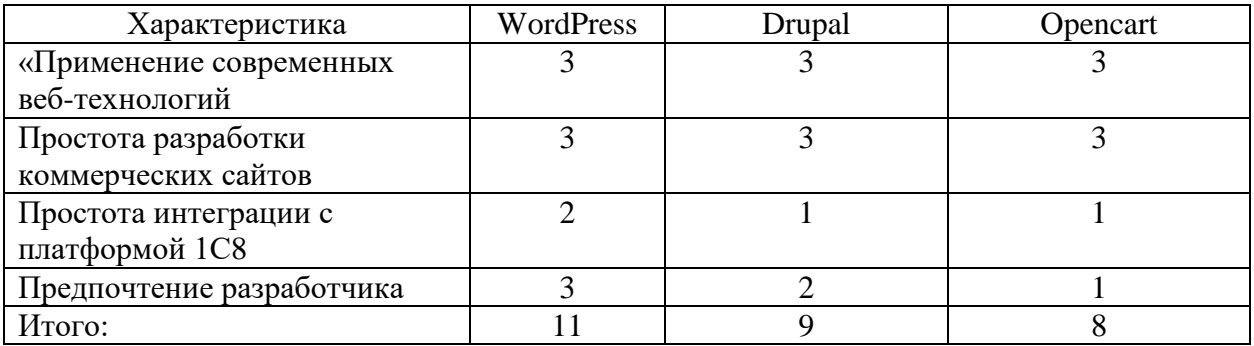

Таким образом, на основании сравнительного анализа в качестве платформы для разработки ИСУЛК выбираем CMS Wordpress.

### <span id="page-32-0"></span>**2.3 Разработка модели данных информационной системы**

В CMS Wordpress используется СУБД MySQL.

«Для разработки модели данных программу используем CASE-средство MySQL Workbench, которое поддерживает стандарт IDEF1X.

Разработчики программы заявляют, что MySQL Workbench – это унифицированный визуальный инструмент для архитекторов и разработчиков БД, использующих в своих проектах реляционную СУБД MySQL.

Workbench предоставляет возможность моделирования данных, разработку SQL и комплексные инструменты администрирования для конфигурации сервера, администрирования пользователей, резервного копирования и т. д.

Workbench позволяет создавать физическую модель БД для СУБД MySQL без предварительного логического моделирования, что позволяет существенно повысить производительность процесса» [18].

В процессе разработки модели данных ИСУЛК из ее диаграммы классов выделены следующие сущности:

- − Пользователи;
- − Клиенты;
- − Менеджеры;
- − Заказы;
- − Заявки;
- − Мастера цеха.

На рисунке 14 показана физическая модель данных ИСУЛК.

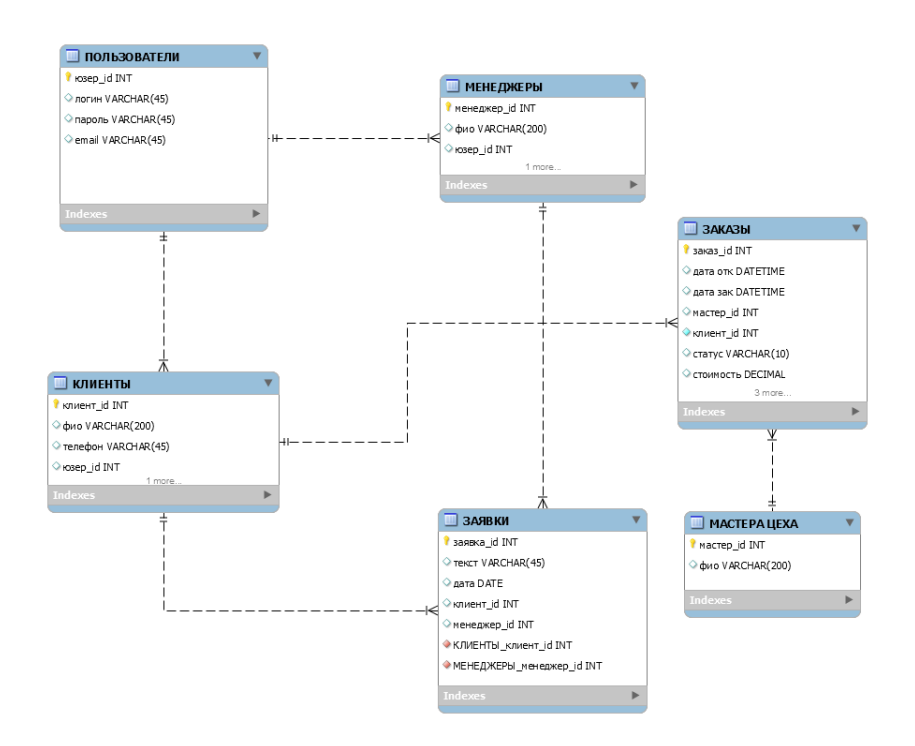

<span id="page-33-0"></span>Рисунок 14 – Физическая модель данных ИСУЛК Модель приведена к третьей форме нормализации данных.

### **2.4 Разработка архитектуры информационной системы**

Для разработки программной архитектуры ИСУЛК используем диаграмму пакетов UML.

Если система большая, ее следует разделить на более мелкие подсистемы, каждая из которых имеет свою собственную диаграмму классов.

В нотации UML разделы/подсистемы называются пакетами.

Пакет представляет собой группу элементов модели и, как таковую, является конструкцией UML, используемой также в других диаграммах UML.

Сами пакеты могут быть вложены в другие пакеты.

Пакет может содержать как подчиненные пакеты, так и обычные элементы диаграммы классов, хотя обычно не рекомендуется смешивать в одной и той же диаграмме пакеты и классы. Пакет зависит от другого пакета, если хотя бы один из его классов зависит от классов последнего пакета.

На рисунке 15 представлена программная ИСУЛК.

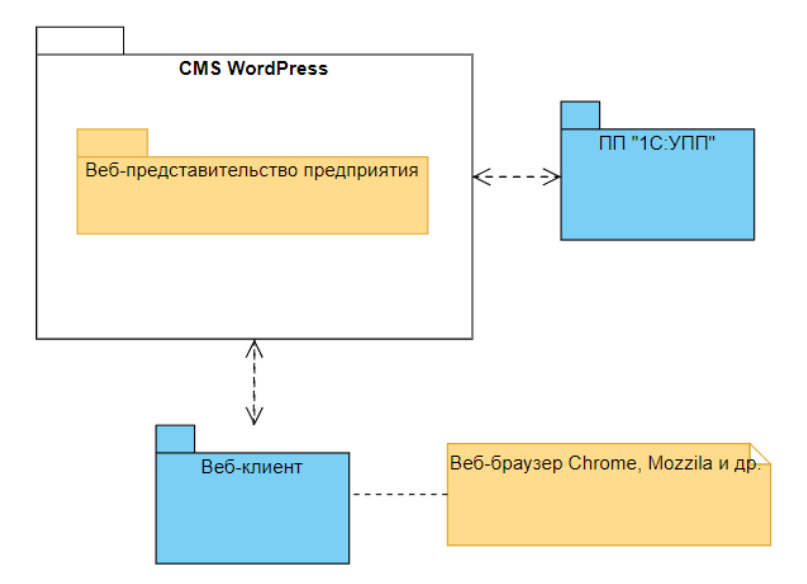

Рисунок 15 – Программная архитектура ИСУЛК

Как следует из архитектуры ИСУЛК, система состоит из двух интегрированных частей: веб-представительства предприятия и ПП «1С: УПП»

«В качестве вычислительной архитектуры веб-приложения ИСУЛК используется трехзвенная архитектура «клиент-сервер» (рисунок 16).

Для представления вычислительной архитектуры ИСУЛК используем диаграмму развертывания UML» [4].

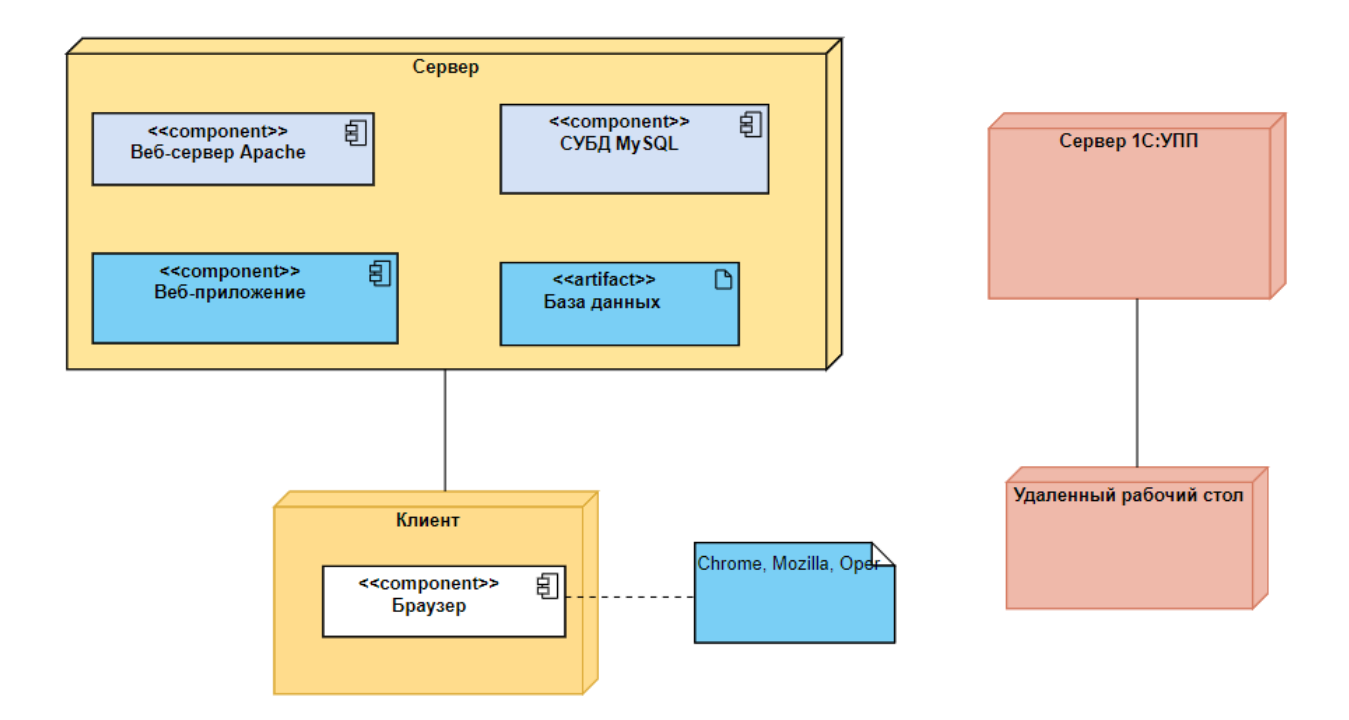

Рисунок 16 – Диаграмма развертывания ИСУЛК

Программное обеспечение серверной части веб-представительства должно соответствовать требованиям:

- − «операционные системы FreeBSD, Windows или Linux;
- − СУБД MySQL 7.1 или выше;
- − веб-сервер Apache версии 2.4 или выше;
- − язык программирования PHP версии 5.6 или выше» [16].

Для выполнения требований по аппаратно-программному обеспечению ИСУЛК рекомендуется воспользоваться услугами коммерческого хостинга.

#### Выводы по главе 2

Вторая глава посвящена проектированию ИСУЛК.

Результаты проделанной работы позволили сделать следующие выводы:

− логической модели представляет собой комплекс диаграмм UML, образующих ядро языка UML;

лучшими характеристиками для разработки ИСУЛК обладает CMS WordPress;

− с помощью CASE-средства MySQL Workbench разработана физическая модель БД ИСУЛК для СУБД MySQL без предварительного логического моделирования. Это позволило существенно повысить производительность процесса моделирования данных;

для представления программной и физической архитектур ИСУЛК созданы диаграммы пакетов и развертывания, соответственно.

<span id="page-36-0"></span>Для выполнения требований по аппаратно-программному обеспечению ИСУЛК рекомендуется воспользоваться услугами коммерческого хостинга.

**Глава 3 Реализация проектных решений информационной системы управления лояльностью клиентов предприятия по производству и продаже дверей**

## <span id="page-37-0"></span>**3.1 Реализация информационной системы**

Как было отмечено выше, программная архитектура ИСУЛК состоит из двух частей: веб-представительства предприятия и ПП «1С: УПП» [3].

Для реализации ИСУЛК использован метод типового проектирования [12]. «Данный подход позволяет существенно упростить и ускорить процесс разработки веб-представительства предприятия, а также использовать готовые решения для интеграции с ПП «1С: УПП»» [22].

На рисунке 17 показан фрагмент главной страницы вебпредставительства предприятия по производству и продаже дверей.

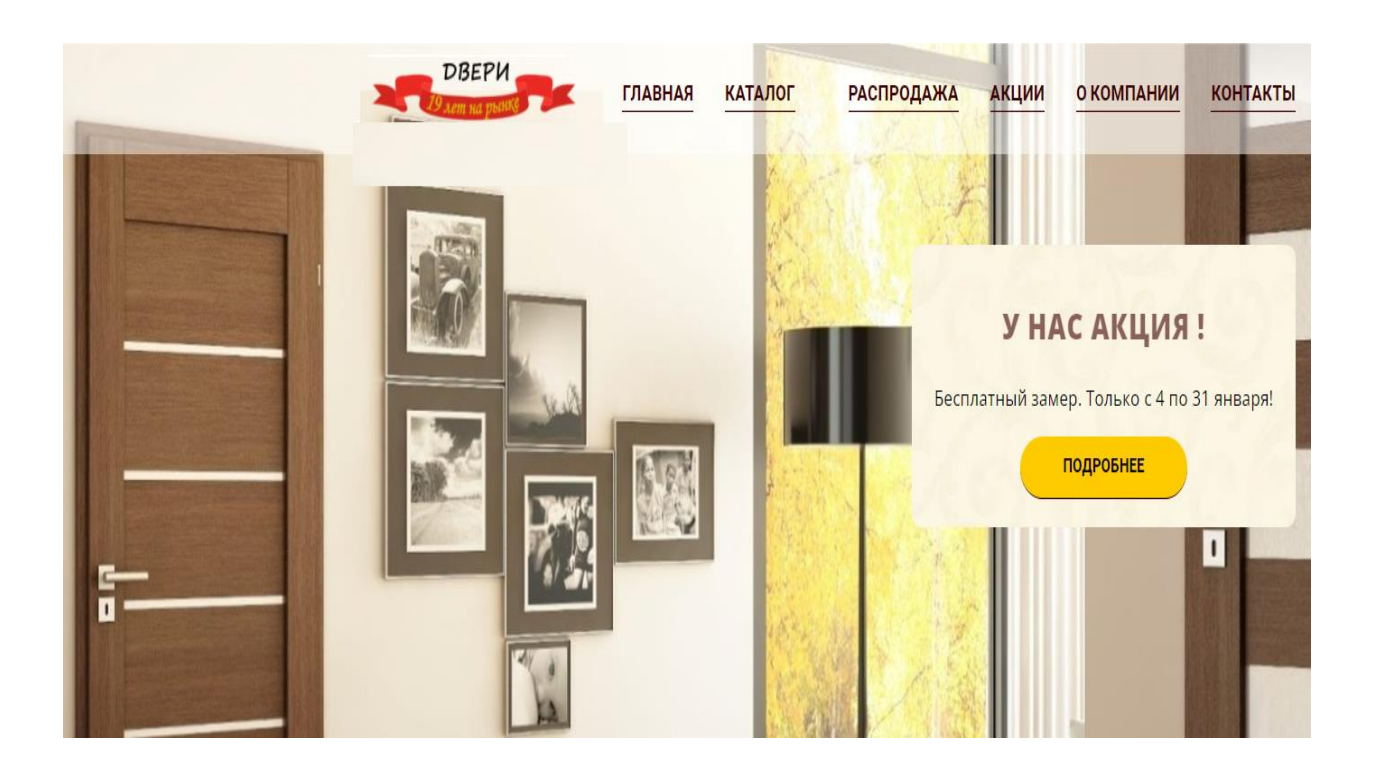

Рисунок 17 – Фрагмент главной страницы веб-представительства предприятия

После авторизации клиент получает доступ к личному кабинету веб-

представительства.

Для ввода заявки на заказ используется форма, представленная на рисунке 18.

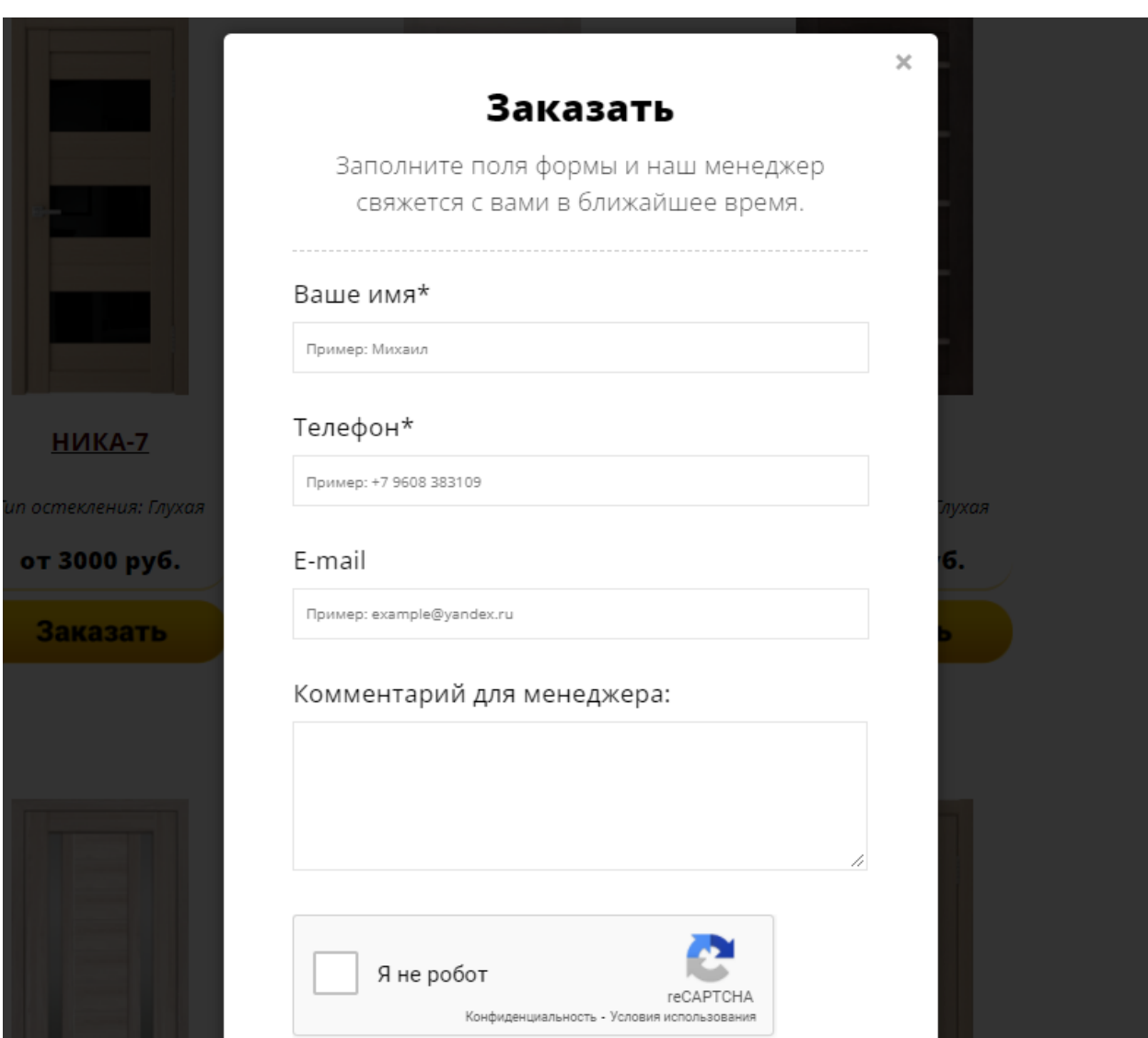

Рисунок 18 – Форма для ввода заявки на заказ двери

Менеджер связывается с клиентом и согласовывает с ним условия заказа.

После согласования условий заказа с клиентом менеджер вводит данные заказа в БД «1С: УПП» со статусом «Не проведен» (рисунок 19).

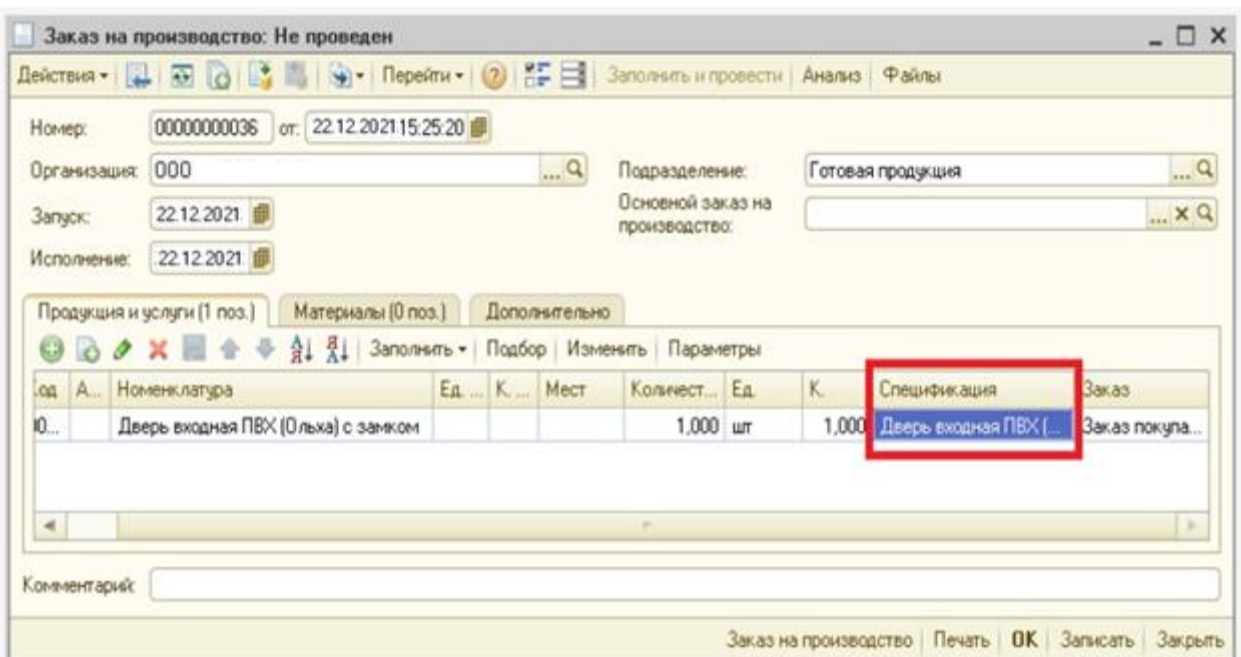

Рисунок 19 – Форма заказа на изготовление двери

После получения подтверждения на оплату менеджер присваивает заказу статус «Проведен», что соответствует открытию заказа на изготовление двери (рисунок 20).

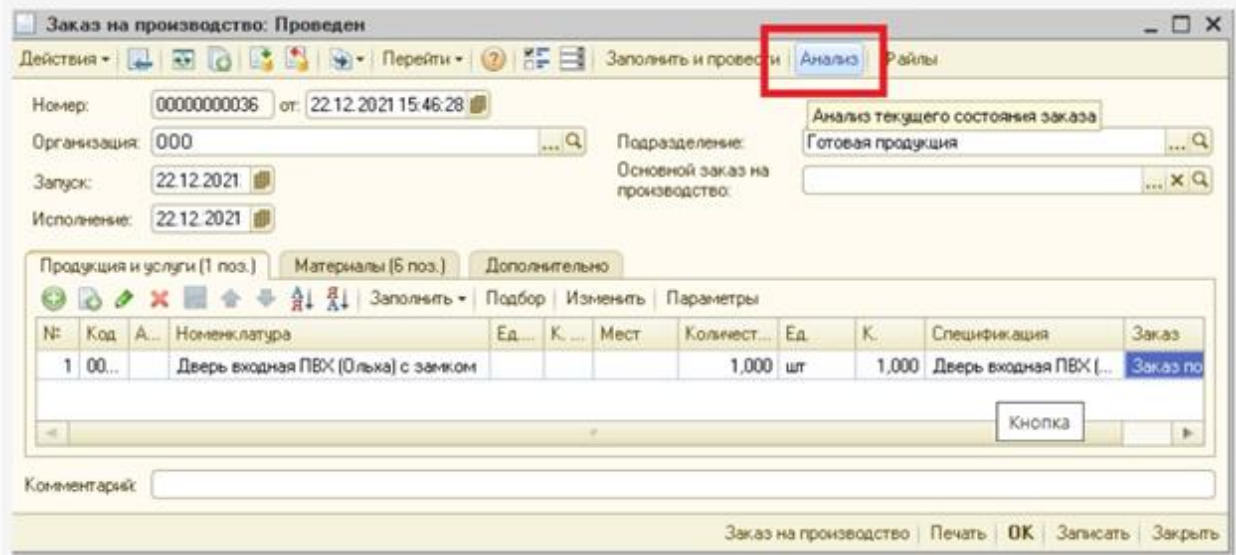

Рисунок 20 – Окно открытого заказа на изготовление двери

В ПП «1С: УПП» имеется возможность просмотра состояния заказа (рисунок 21).

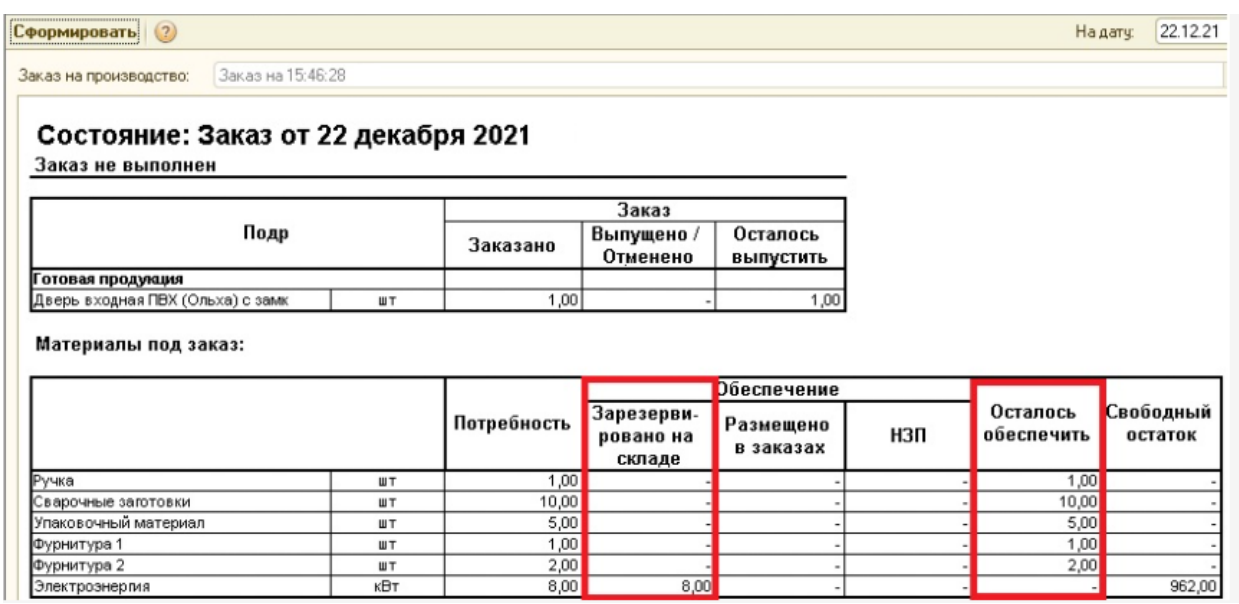

Рисунок 21 – Состояние заказа в ПП «1С:УПП»

Состояние (статус) заказа из ПП «1С:УПП» экспортируется в личный кабинет клиента на веб-представительстве предприятия (рисунок 22).

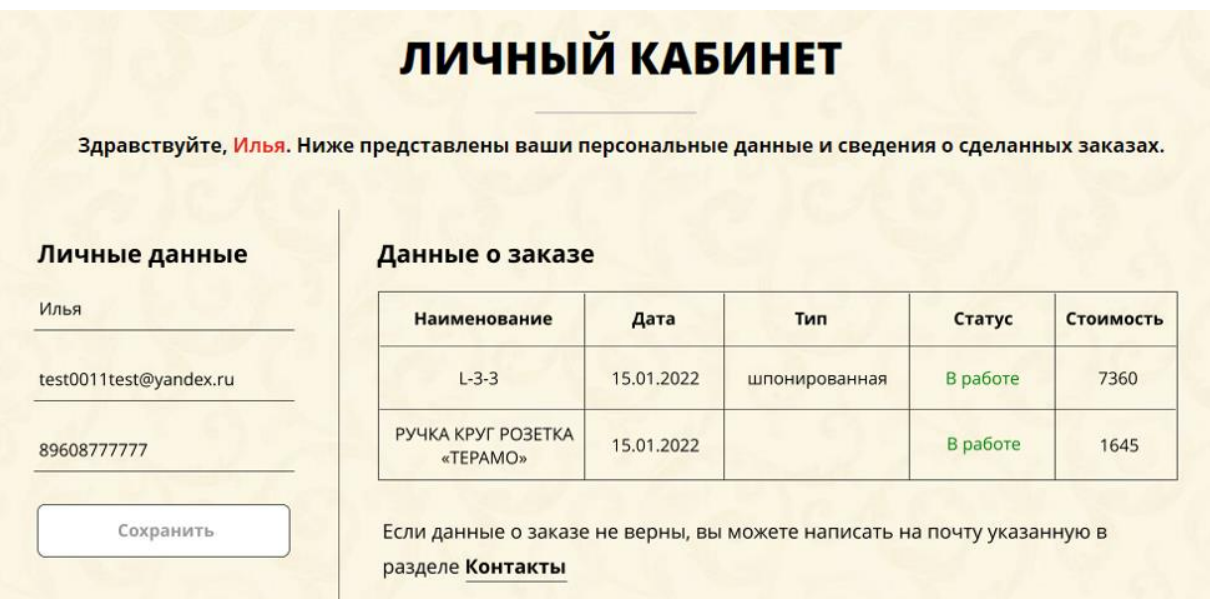

Рисунок 22 – Состояние заказа в личном кабинете клиента

Таким образом, клиент может отслеживать процесс изготовления двери по статусу заказа.

Это позволит повысить уровень лояльности клиентов предприятия и обеспечит реализацию его клиентоориентированной стратегии.

#### <span id="page-41-0"></span>**3.2 Оценка экономической эффективности проекта**

«Для оценки экономической эффективности проекта разработки ИСУЛК предприятия по производству и продаже дверей используем методику сравнения затрат на приобретение готового решения веб-приложения ИСУЛК (базовый вариант) и заказную разработку (проектный вариант) ИСУЛК, соответственно.

В процессе заказной разработки задействованы веб-дизайнер и программист.

В заказной разработке задействованы менеджер проекта (сотрудник предприятия) и программист, работающий по трудовому договору» [6].

В калькуляцию себестоимости проектного варианта разработки ИСУЛК включаются следующие статьи затрат:

− «основная зарплата;

дополнительная зарплата;

− социальные страховые взносы;

прочие прямые расходы;

накладные расходы» [6].

В калькуляцию себестоимости базовой разработки ИСУЛК включаются следующие статьи затрат:

− «стоимость готового решения ПО;

расходы на интеграцию веб-приложения ИСУЛК и ПП «1С:УПП»» [8].

Разработаны таблица и график сравнения затрат, представленные в таблице 13 и на рисунке 23, соответственно.

| «Показатели<br>для расчета | Затраты                                                 |                                                     | Абсолютное                                                     | Коэффициент                                              | Индекс                                                                                  |
|----------------------------|---------------------------------------------------------|-----------------------------------------------------|----------------------------------------------------------------|----------------------------------------------------------|-----------------------------------------------------------------------------------------|
|                            | Базовый<br>вариант                                      | Проектный<br>вариант                                | изменение<br>затрат                                            | изменения<br>затрат                                      | изменения<br>затрат                                                                     |
| Стоимость                  | $\mathrm{C}_{6\mathrm{a}\mathrm{3}}$<br>(py6.)<br>80000 | $\mathrm{C}_{\text{\tiny{IID}}}$<br>(py6.)<br>50000 | $\Delta C = C_{\text{0a3}} - C_{\text{np}}$<br>(руб.)<br>30000 | $K_C = \Delta C / C_{\text{gas}} \times$<br>100%<br>37,5 | ${\rm Y_C}$ = ${\rm C_{6a3}}$ /<br>$\mathrm{C_{\text{\tiny{IID}}}}$<br>$1,6 \times [6]$ |

Таблица 13 - Показатели эффективности проекта разработки ИСУЛК

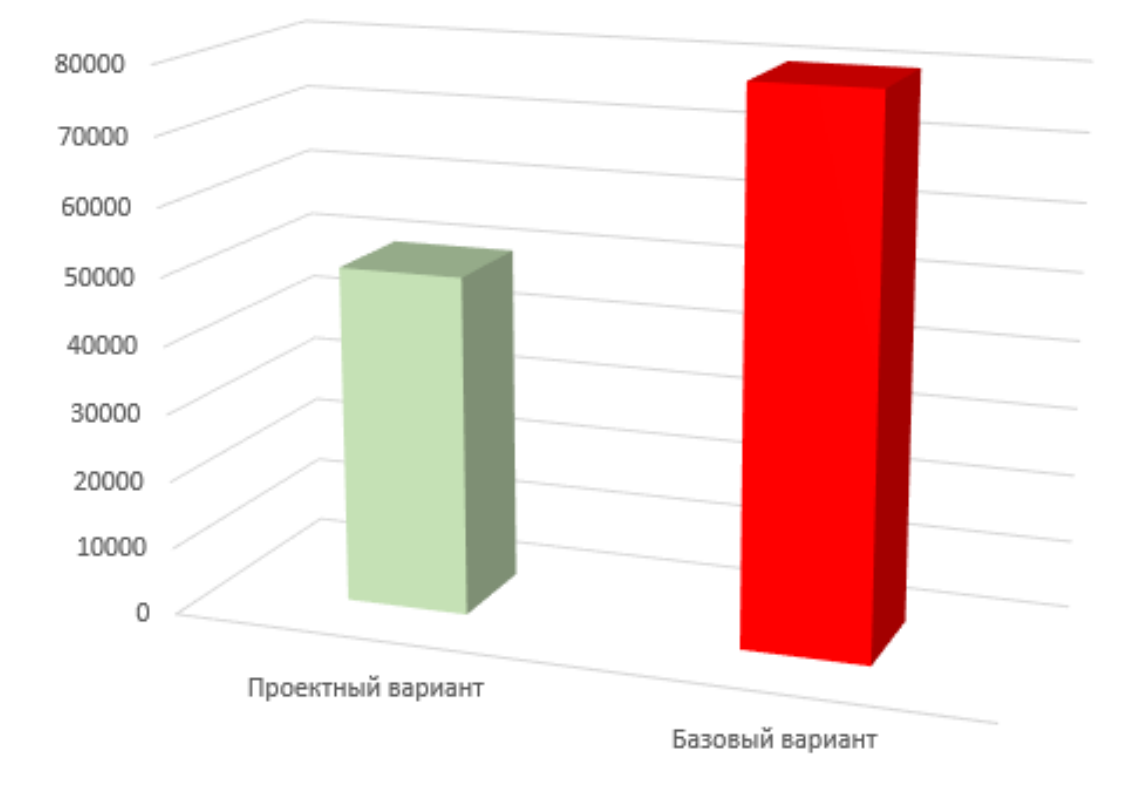

Рисунок 23 – Диаграмма сравнения затрат на реализацию ИСУЛК

«Рассчитаем срок окупаемости затрат на реализацию предлагаемого проектного решения. Срок окупаемости затрат на реализацию проектного решения  $(T_{\text{ok}})$  определяется по формуле:

$$
T_{\text{ok}} = C_{\text{mp}} / \Delta C \text{ (Mec.),}
$$
 (1)

где  $C_{np}$  – затраты на реализацию проектных решений.

Следовательно, срок окупаемости проектного решения равен:

$$
T_{\text{ok}} = 50000/30000 \approx 1.7 \text{ Mec.}
$$
 (2)

Таким образом, реализация проектного варианта обеспечит снижение затрат на проектирование почти в 1,6 раза. При этом срок окупаемости будет меньше двух месяцев.

На основании представленных расчетов можно сделать вывод об эффективности проектного решения» [6].

#### Выводы по главе 3

Третья глава посвящена реализации проектных решений ИСУЛК и оценки ее эффективности.

Результаты проделанной работы позволили сделать следующие выводы:

для реализации ИСУЛК использовано типовое проектирование;

− применение ИСУЛК позволит повысить уровень лояльности клиентов предприятия.

<span id="page-43-0"></span>Расчеты подтвердили экономическую эффективность проектного решения.

#### **Заключение**

Выпускная квалификационная работа посвящена актуальной проблеме разработки информационной системы управления лояльностью клиентов (ИСУЛК) предприятия по производству и продаже дверей.

Одним из ключевых трендов в оформлении интерьера жилых помещений является использование входных и межкомнатных дверей, изготовленных по индивидуальному заказу клиента.

Однако, как показывает практика, клиенты отдают предпочтение предприятиям, обеспечивающим отслеживание выполнения заказа на изготовление двери, сделанного через интернет-магазины.

Отсутствие такой возможности снижает уровень лояльности клиентов предприятия

Актуальность работы обусловлена необходимостью повышения уровня лояльности клиентов предприятия по производству и продаже дверей.

Для достижения поставленной в работе цели решены следующие задачи:

произведен анализ предметной области и выполнена постановка задачи на разработку ИСУЛК. Улучшение существующего бизнес-процесса достигается за счет внедрения в него ИСУЛК предприятия по производству и продаже дверей;

спроектирована ИСУЛК. В качестве платформы для разработки ИСУЛК выбрана CMS WordPress;

выполнены реализация проектных решений ИСУЛК и оценка ее эффективности. Для реализации ИСУЛК использован метод типового проектирования. Расчеты подтвердили экономическую эффективность проектного решения.

Результаты бакалаврской работы представляют научно-практический интерес и могут быть использованы для реализации CRM-стратегии предприятий и компаний малого и среднего бизнеса.

#### **Список используемой литературы и источников**

<span id="page-45-0"></span>1. Грекул В.И., Денищенко Г.Н., Коровкина Н.Л. Проектирование информационных систем [Электронный ресурс] : учебное пособие. М. : ИНТУИТ, Ай Пи Ар Медиа, 2020. 299 c. URL: https://www.iprbookshop.ru/97577.html (дата обращения: 10.01.2022).

2. Диксон М., Томан Н., Делиси Р. Всегда ваш клиент: Как добиться лояльности, решая проблемы клиентов за один шаг [Электронный ресурс]. М.: Альпина Паблишер, 2019. 272 c. URL: https://www.iprbookshop.ru/83104.html (дата обращения: 10.01.2022).

3. Каталог шаблонов для Wordpress и конструктора сайтов [Электронный ресурс]. URL: https://www.reg.ru/web-sites/wordpress/ (дата обращения: 15.01.2022).

4. Леоненков А.В. Объектно-ориентированный анализ и проектирование с использованием UML и IBM Rational Rose [Электронный ресурс] : учебное пособие. М. : Интернет-Университет Информационных Технологий (ИНТУИТ), Ай Пи Ар Медиа, 2020. 317 c. [Электронный ресурс]. URL: https://www.iprbookshop.ru/97554.html (дата обращения: 06.09.2021).

5. Менеджмент качества [Электронный ресурс]. URL: https://www.kpms.ru/Automatization/BP\_Management.htm (дата обращения: 10.01.2021).

6. Мкртычев С.В., Гущина О.М., Очеповский А.В. Прикладная информатика. Бакалаврская работа [Электронный ресурс] : электрон. учебметод. пособие. Тольятти. ТГУ: Изд-во ТГУ, 2019. 1 оптический диск.

7. Онлайн-ресурс BMPN.Studio [Электронный ресурс]. URL: https://bpmn.studio/ru (дата обращения: 22.01.2022).

8. ПП «1С: Управление производственным предприятием 8». [Электронный ресурс]. URL: https://solutions.1c.ru/catalog/enterprise (дата обращения: 10.01.2022).

9. Сайт «Фабрика дверей» [Электронный ресурс]. URL: http://dverifab.ru/ (дата обращения: 10.01.2022).

10. Сайт завода Бастион [Электронный ресурс]. URL: https://zavodbastion.ru/ (дата обращения:  $10.01.2021$ ).

11. Сайт нск-двери.рф [Электронный ресурс]. URL: https://xn--- dtbffphu3ad.xn--p1ai/ (дата обращения: 10.01.2021).

12. Типовое проектирование ИС [Электронный ресурс]. URL: https://intuit.ru/studies/courses/2195/55/lecture/1622?page=4#:~:text=%D0%A2% D0%B8%D0%BF%D0%BE%D0%B2%D0%BE%D0%B5%20%D0%BF%D1%8 0%D0%BE%D0%B5%D0%BA%D1%82%D0%B8%D1%80%D0%BE%D0%B2 %D0%B0%D0%BD%D0%B8%D0%B5%20%D0%98%D0%A1%20%D0%BF% D1%80%D0%B5%D0%B4%D0%BF%D0%BE%D0%BB%D0%B0%D0%B3%D 0%B0%D0%B5%D1%82%20%D1%81%D0%BE%D0%B7%D0%B4%D0%B0% D0%BD%D0%B8%D0%B5,%D0%B4.) (дата обращения: 15.01.2022).

13. Business Process Model and Notation [Электронный ресурс]. URL: https://www.omg.org/spec/BPMN/2.0/About-BPMN/ (дата обращения: 10.02.2022).

14. CMS Drupal – официальный сайт [Электронный ресурс]. URL: https://www.drupal.org/ (дата обращения: 10.01.2022).

15. CMS Opencart [Электронный ресурс]. URL: <https://www.opencart.com/> (дата обращения: 10.02.2022).

16. CMS WordPress [Электронный ресурс]. URL:<https://ru.wordpress.org/> (дата обращения: 10.02.2022).

17. Interaction, Collaboration and Sequence Diagrams with Examples [Электронный ресурс]. URL: https://www.guru99.com/interaction-collaborationsequence-diagrams-examples.html (дата обращения: 10.01.2022).

18. MySQL Workbench [Электронный ресурс]. URL: http://www.mysql.com/products/workbench/features.html (дата обращения: 14.01.2022).

19. RUP Lifecycle [Электронный ресурс]. URL: https://swi.cs.vsb.cz/RUPLarge/core.base\_rup/customcategories/rup\_lifecycle\_100 BF298.html (дата обращения: 10.01.2022).

20. Visual Paradigm [Электронный ресурс]. URL: https://online.visualparadigm.com (дата обращения: 10.01.2022).

21. What is the use of FURPS+ model in classifying requirements? [Электронный ресурс]. URL: https://findanyanswer.com/what-is-the-use-of-furpsmodel-in-classifying-requirements (дата обращения: 10.01.2022).

22. WooCommerce – 1C:Предприятие – Обмен данными [Электронный ресурс]. URL: https://vc.ru/u/395378-itgalaxy/107530-woocommerce-1cpredpriyatie-obmen-dannymi (дата обращения: 15.01.2022).